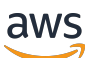

Manual do usuário

# AWS Entrar

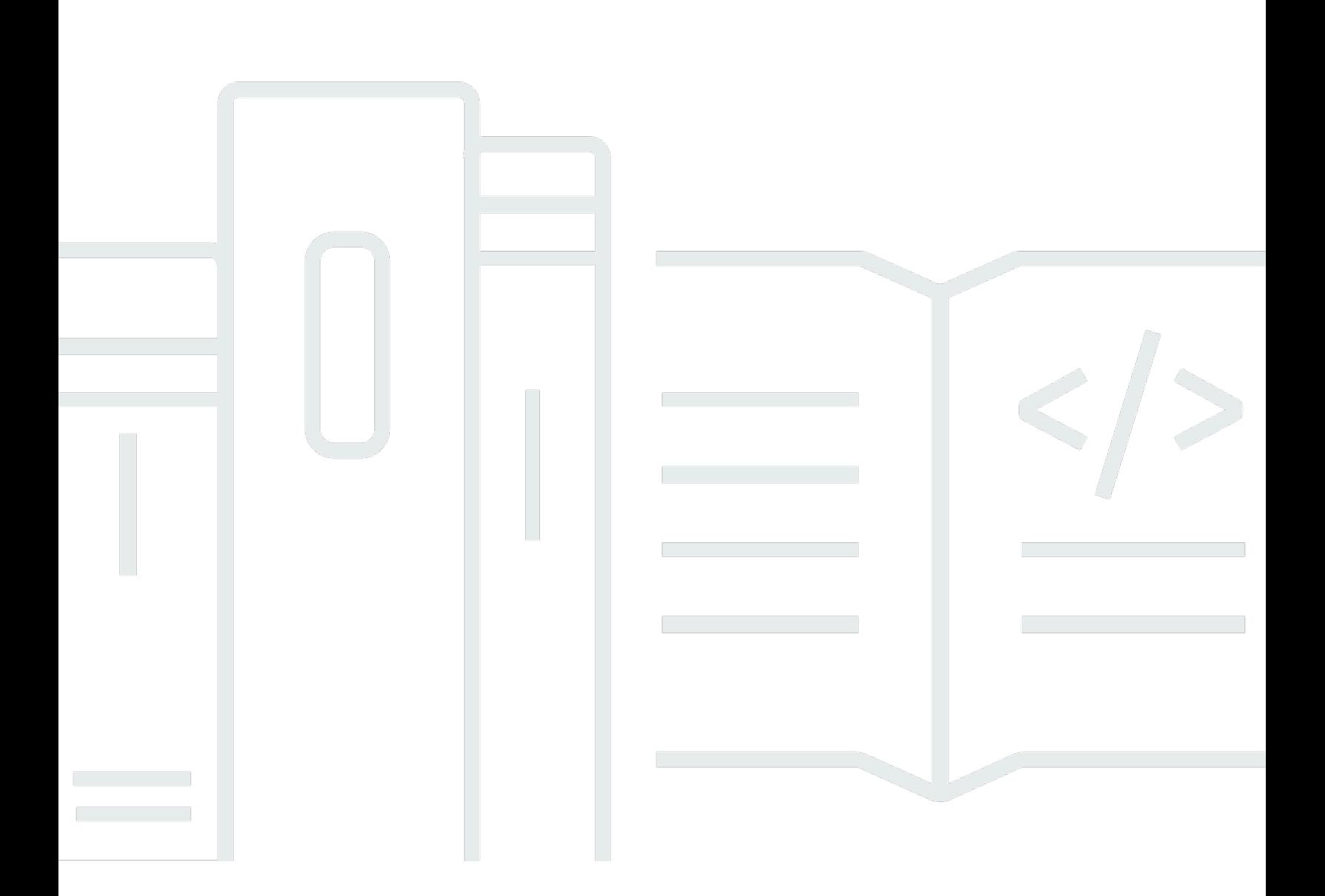

Copyright © 2024 Amazon Web Services, Inc. and/or its affiliates. All rights reserved.

### AWS Entrar: Manual do usuário

Copyright © 2024 Amazon Web Services, Inc. and/or its affiliates. All rights reserved.

As marcas comerciais e imagens comerciais da Amazon não podem ser usadas no contexto de nenhum produto ou serviço que não seja da Amazon, nem de qualquer maneira que possa gerar confusão entre os clientes ou que deprecie ou desprestigie a Amazon. Todas as outras marcas comerciais que não pertencem à Amazon pertencem a seus respectivos proprietários, que podem ou não ser afiliados, patrocinados pela Amazon ou ter conexão com ela.

## **Table of Contents**

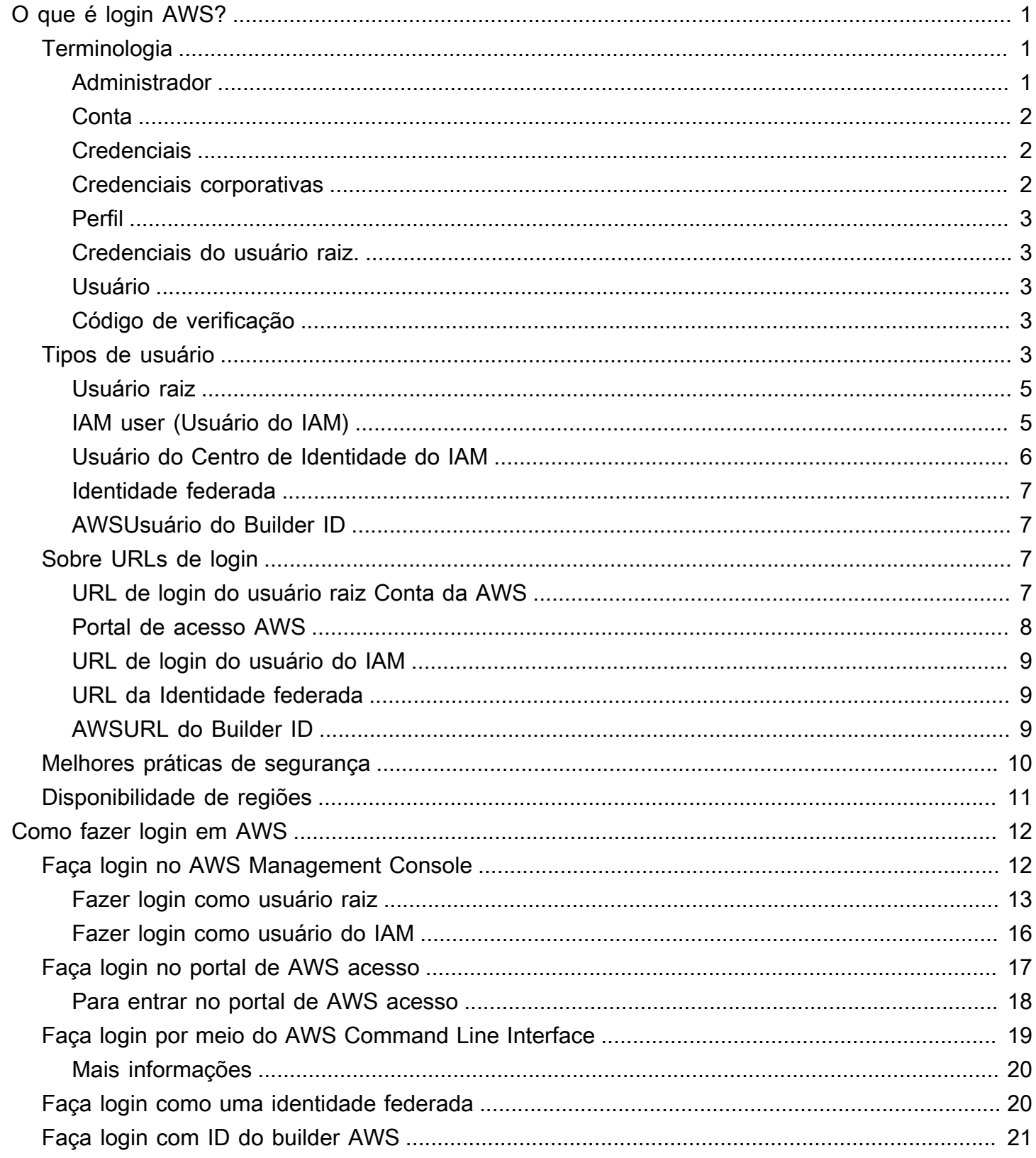

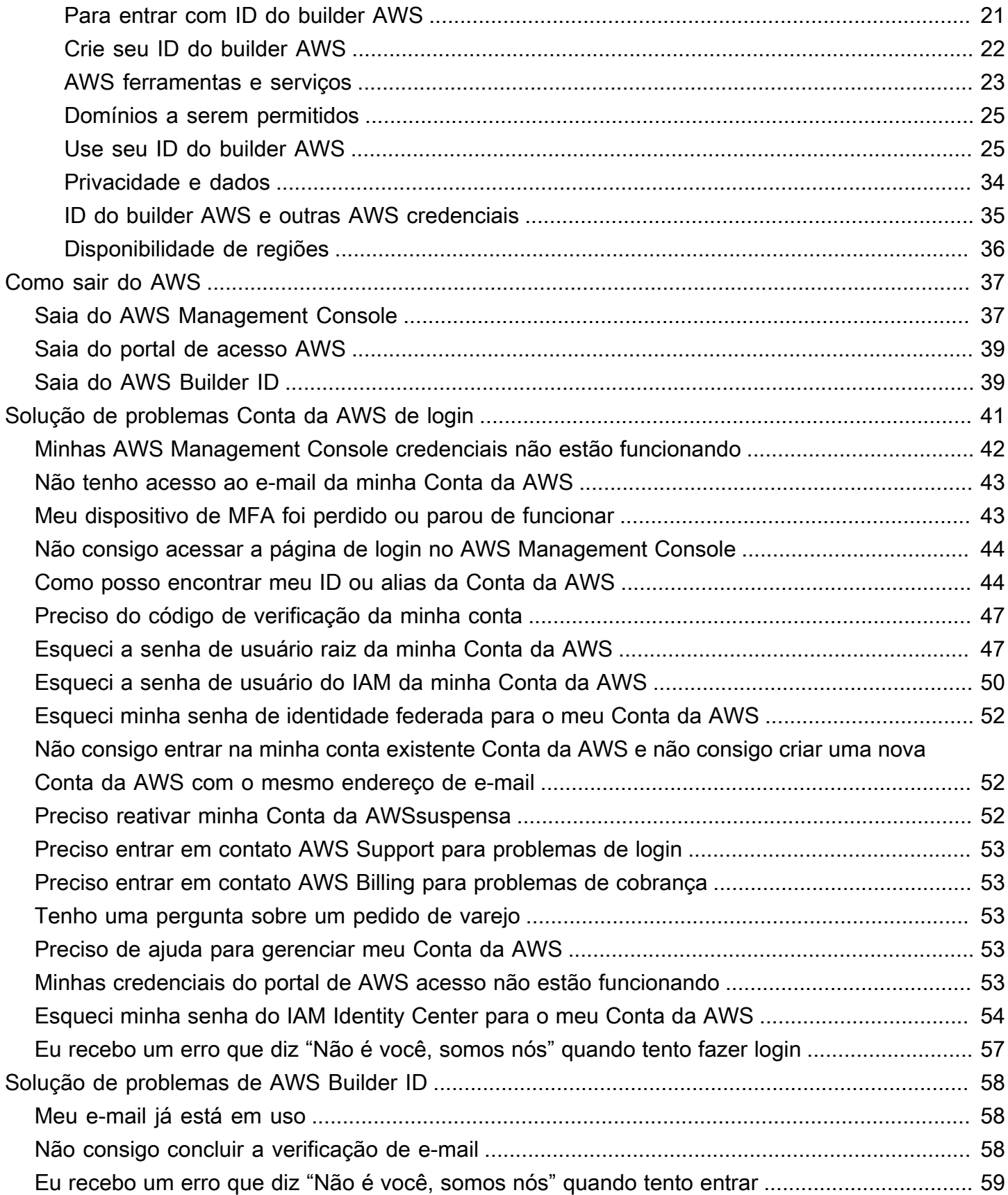

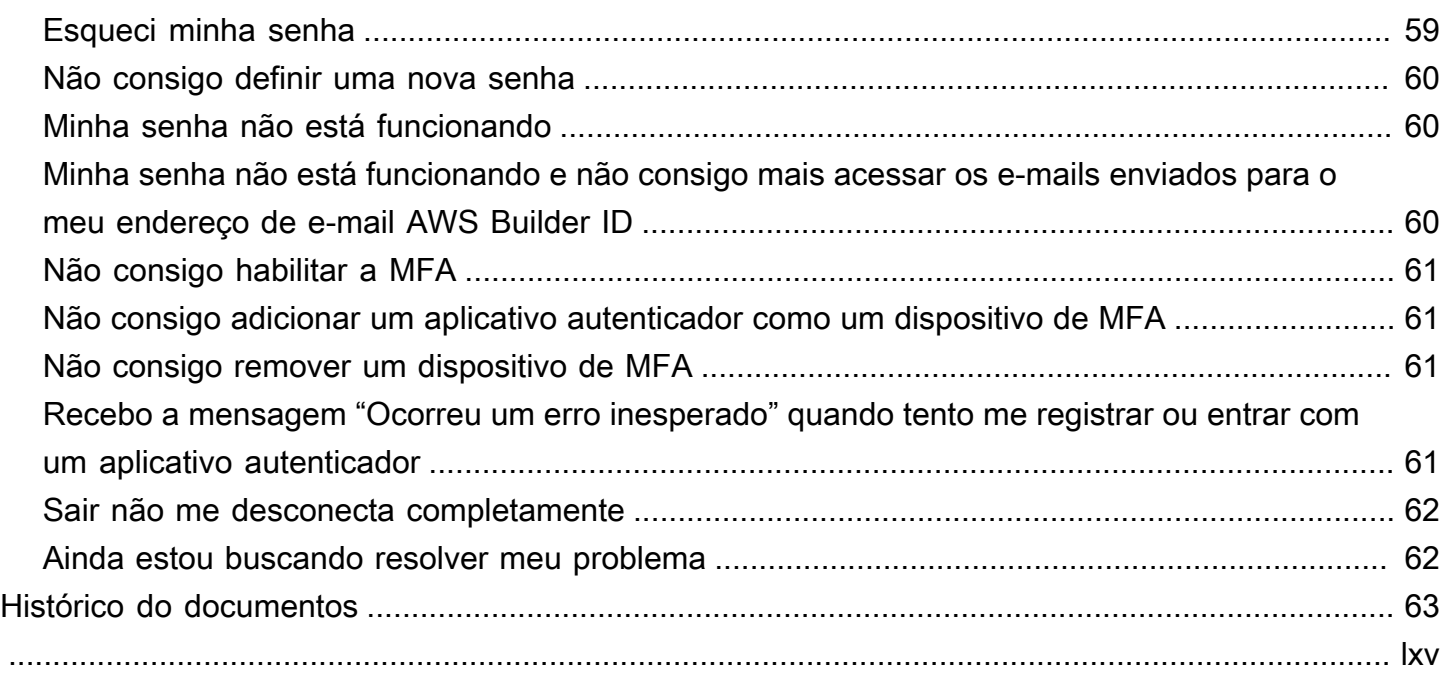

# <span id="page-5-0"></span>O que é login AWS?

Este guia te ajuda a entender as diferentes maneiras pelas quais você pode fazer login na Amazon Web Services (AWS), dependendo do tipo de usuário que você é. Para obter mais informações sobre como fazer login com base no seu tipo de usuário e nos recursos AWS que deseja acessar, consulte um dos tutoriais a seguir.

- [Faça login no AWS Management Console](#page-16-1)
- [Faça login no portal de AWS acesso](#page-21-0)
- [Faça login como uma identidade federada](#page-24-1)
- [Faça login por meio do AWS Command Line Interface](#page-23-0)
- [Faça login com ID do builder AWS](#page-25-0)

Caso esteja com problemas para fazer login na sua Conta da AWS , consulte [Solução de problemas](#page-45-0)  [Conta da AWS de login.](#page-45-0) Para obter ajuda com sua ID do builder AWS, consulte [Solução de](#page-62-0) [problemas de AWS Builder ID](#page-62-0). Procurando criar uma Conta da AWS? [Cadastre-se na AWS.](https://portal.aws.amazon.com/billing/signup#/start/email) Para obter mais informações sobre como entrar AWS pode ajudar você ou sua organização, consulte [Fale](https://aws.amazon.com/contact-us/sales-support-1v/) [conosco.](https://aws.amazon.com/contact-us/sales-support-1v/)

#### Tópicos

- [Terminologia](#page-5-1)
- [Tipos de usuário](#page-7-4)
- [Sobre URLs de login](#page-11-2)
- [Práticas Recomendadas de segurança para administradores Conta da AWS](#page-14-0)
- [Disponibilidade regional para login AWS](#page-15-0)

## <span id="page-5-1"></span>**Terminologia**

A Amazon Web Services (AWS) usa [terminologia comum](https://docs.aws.amazon.com/general/latest/gr/glos-chap.html) para descrever o processo de login. Recomendamos que você leia e compreenda esses termos.

### <span id="page-5-2"></span>Administrador

Também conhecido como administrador Conta da AWS ou administrador do IAM. O administrador, normalmente o pessoal de Tecnologia da Informação (TI), é um indivíduo que supervisiona uma

Conta da AWS. Os administradores têm um nível mais alto de permissões na Conta da AWS do que outros membros de sua organização. Os administradores estabelecem e implementam configurações para a Conta da AWS. Eles também criam usuários do IAM ou do Centro de Identidade do IAM. O administrador fornece a esses usuários suas credenciais de acesso e uma URL de login para acessar a AWS.

### <span id="page-6-0"></span>**Conta**

Um padrão Conta da AWS contém os seus AWS recursos e as identidades que podem acessar esses recursos. As contas são associadas ao endereço de e-mail e à senha do proprietário da conta.

### <span id="page-6-1"></span>**Credenciais**

Também chamado de credenciais de acesso ou credenciais de segurança. Em autenticação e autorização, um sistema usa credenciais para identificar quem está fazendo uma chamada e se irá permitir o acesso solicitado. As credenciais são as informações que os usuários AWS fornecem para entrar e obter acesso aos recursos AWS. As credenciais de usuários humanos podem incluir um endereço de e-mail, um nome de usuário, uma senha definida pelo usuário, um ID de conta ou alias, um código de verificação e um código de autenticação multifator (MFA) de uso único. Para acesso programático, você também pode usar as teclas de acesso. Recomendamos usar chaves de acesso de curto prazo quando possível.

Para obter mais informações sobre as credenciais, consulte as [AWS Credenciais de segurança](https://docs.aws.amazon.com/IAM/latest/UserGuide/security-creds.html).

**a** Note

O tipo de credenciais que um usuário deve enviar depende do seu tipo de usuário.

### <span id="page-6-2"></span>Credenciais corporativas

As credenciais que os usuários fornecem ao acessar a rede e seus recursos corporativos. Seu administrador corporativo pode configurar sua Conta da AWS para usar as mesmas credenciais que você utiliza para acessar sua rede e recursos corporativos. Essas credenciais são fornecidas a você pelo administrador ou funcionário do suporte técnico.

### <span id="page-7-0"></span>Perfil

Quando você se cadastra no AWS Builder ID, você cria um perfil. O perfil inclui as informações de contato fornecidas, a capacidade de gerenciar dispositivos de autenticação multifator (MFA), e sessões ativas. Você também pode aprender mais sobre privacidade e como lidamos com seus dados em seu perfil. Para obter mais informações sobre seu perfil e como ele se relaciona com uma Conta da AWS, consulte [ID do builder AWS e outras AWS credenciais.](#page-39-0)

### <span id="page-7-1"></span>Credenciais do usuário raiz.

As credenciais do usuário raiz são o endereço de e-mail e a senha usados para criar a Conta da AWS. É altamente recomendável que a MFA seja adicionada às credenciais do usuário raiz para maior segurança. As credenciais do usuário raiz fornecem acesso completo a todos os serviços AWS e recursos da conta. Para obter mais informações sobre o usuário raiz, consulte [Usuário raiz.](#page-9-0)

## <span id="page-7-2"></span>Usuário

Um usuário é uma pessoa ou aplicação que tem permissões para fazer chamadas de API para produtos AWS ou para acessar recursos AWS. Cada usuário tem um conjunto exclusivo de credenciais de segurança que não são compartilhadas com outros. Essas credenciais são separadas das credenciais de segurança para a Conta da AWS. Para ter mais informações, consulte [Tipos de](#page-7-4)  [usuário](#page-7-4).

## <span id="page-7-3"></span>Código de verificação

Um código de verificação verifica sua identidade durante o processo de login [usando autenticação](https://docs.aws.amazon.com/IAM/latest/UserGuide/id_credentials_mfa.html)  [multifator \(MFA\).](https://docs.aws.amazon.com/IAM/latest/UserGuide/id_credentials_mfa.html) Os métodos de entrega dos códigos de verificação variam. Eles podem ser enviados por mensagem de texto ou e-mail. Para obter mais informações, consulte o administrador.

## <span id="page-7-4"></span>Tipos de usuário

A forma como você faz login depende do seu tipo de usuário AWS. É possível gerenciar uma Conta da AWS como usuário raiz, usuário do IAM, usuário do IAM Identity Center ou como identidade federada. Você pode usar um perfil do AWS Builder ID para acessar determinados AWS serviços e ferramentas. Os diferentes tipos de usuários estão listados abaixo.

#### Usuário raiz

O dono da conta com acesso completo a todos os AWS serviços e recursos. Você é o usuário raiz se tiver criado a Conta da AWS e fizer login usando o e-mail e a senha do usuário raiz. Para ter mais informações, consulte [Usuário raiz.](#page-9-0)

#### Usuário do IAM

Uma identidade dentro da sua Conta da AWS que tenha permissões personalizadas específicas. Você é um usuário do IAM se não criou a Conta da AWS e seu administrador ou funcionário do suporte técnico forneceu suas credenciais de login que incluem um ID Conta da AWS ou alias de conta, ou um nome de usuário e senha do IAM. Para ter mais informações, consulte [IAM user](#page-9-1) [\(Usuário do IAM\).](#page-9-1)

Usuário do Centro de Identidade do IAM

Um usuário cuja Conta da AWS faz parte de AWS Organizations quem faz login por meio do portal de acesso AWS com uma URL exclusiva. Esses usuários podem ser criados diretamente no IAM Identity Center, no Active Directory, ou em outro provedor de identidade externo. Para ter mais informações, consulte [Usuário do Centro de Identidade do IAM](#page-10-0).

Você é um usuário no IAM Identity Center se alguma dessas afirmações for verdadeira:

- Você recebeu um e-mail do seu administrador ou no-reply@login.awsapps.com com uma URL do portal de acesso AWS.
- Você usa as mesmas credenciais para entrar nos sistemas corporativos e no portal de acesso AWS, e sua Conta da AWS faz parte do AWS Organizations.

#### Identidade federada

Um usuário que faz login usando um provedor de identidades (IdP) externo. Para ter mais informações, consulte [Identidade federada.](#page-11-0)

Você é uma identidade federada se:

- Acessa sua Conta da AWS ou recursos com credenciais de terceiros, como Login with Amazon, Facebook ou Google.
- Usa as mesmas credenciais para entrar nos sistemas corporativos e serviços AWS, e usa um portal personalizado da empresa para entrar na AWS.

ID do builder AWS

Um perfil pessoal em que você entra especificamente no serviço AWS ou na ferramenta que deseja acessar. Você é um ID do builder AWS usuário se estiver fazendo login em AWS

ferramentas e serviçosAWS re:Post, como CodeCatalyst, CodeWhisperer e. Para ter mais informações, consulte [AWSUsuário do Builder ID](#page-11-1).

### <span id="page-9-0"></span>Usuário raiz

Também conhecido como proprietário da conta ou usuário raiz da conta. Como usuário raiz, você tem acesso completo a todos os serviços AWS e recursos da sua Conta da AWS. Ao criar uma Conta da AWS, você começa com uma única identidade de login que tenha acesso total a todos os recursos e serviços da AWS na conta. Essa identidade é o usuário raiz da conta AWS. Você pode fazer login como usuário raiz usando o endereço de e-mail e a senha que usou para criar a conta. Usuários raiz fazem login com o [AWS Management Console.](https://console.aws.amazon.com/) Para obter instruções detalhadas sobre como fazer login, consulte [Faça login no AWS Management Console como usuário root](#page-17-0).

#### **A** Important

Ao criar uma Conta da AWS, você começa com uma identidade de login que tem acesso completo a todos os atributos e Serviços da AWS na conta. Essa identidade, denominada usuário raiz da Conta da AWS, e é acessada por login com o endereço de e-mail e a senha que você usou para criar a conta. É altamente recomendável não utilizar o usuário raiz para tarefas diárias. Proteja as credenciais do usuário raiz e use-as para executar as tarefas que somente ele puder executar. Para obter a lista completa das tarefas que exigem login como usuário raiz, consulte [Tarefas que exigem credenciais de usuário raiz](https://docs.aws.amazon.com/IAM/latest/UserGuide/root-user-tasks.html) no Guia do usuário do IAM.

Para obter mais informações sobre as identidades do IAM incluindo o usuário raiz, consulte [Identidades do IAM \(usuários, grupos de usuários e perfis\)](https://docs.aws.amazon.com/IAM/latest/UserGuide/id.html).

### <span id="page-9-1"></span>IAM user (Usuário do IAM)

Um usuário do IAM é uma entidade que você cria em AWS. Este usuário é uma identidade dentro de sua Conta da AWS com permissões personalizadas específicas. Suas credenciais de usuário do IAM consistem em um nome e senha usados para fazer login no [AWS Management Console](https://console.aws.amazon.com/). Para obter instruções detalhadas sobre como fazer login, consulte [Faça login no AWS Management Console](#page-20-0) [como usuário do IAM](#page-20-0).

Para obter mais informações sobre as identidades do IAM incluindo o usuário do IAM, consulte [Identidades do IAM \(usuários, grupos de usuários e perfis\)](https://docs.aws.amazon.com/IAM/latest/UserGuide/id.html).

### <span id="page-10-0"></span>Usuário do Centro de Identidade do IAM

Um usuário do IAM Identity Center é membro de AWS Organizations, e pode ter acesso a vários aplicativos Contas da AWS por meio do portal de acesso AWS. Se a empresa tiver integrado o Active Directory ou outro provedor de identidade ao IAM Identity Center, os usuários do IAM Identity Center podem usar suas credenciais corporativas para fazer login. O IAM Identity Center também pode ser um provedor de identidade no qual um administrador pode criar usuários. Independentemente do provedor de identidade, os usuários no IAM Identity Center fazem login usando o portal de acesso AWS, que é uma URL de login específica para sua organização. Os usuários do IAM Identity Center não podem fazer login por meio do URL AWS Management Console.

Usuários humanos no IAM Identity Center podem obter o URL do portal de acesso AWS de qualquer uma das seguintes opções:

- Uma mensagem do administrador ou funcionário do suporte técnico
- Um e-mail da AWS com um convite para participar do IAM Identity Center

#### **G** Tip

Todos os e-mails enviados pelo serviço IAM Identity Center são originários do endereço <no-reply@signin.aws> ou <no-reply@login.awsapps.com>. Recomendamos que você configure seu sistema de e-mail para que ele aceite e-mails desses remetentes e não os trate como lixo eletrônico ou spam.

Para obter instruções detalhadas sobre como fazer login, consulte [Faça login no portal de AWS](#page-21-0)  [acesso](#page-21-0).

#### **a** Note

Recomendamos que você salve como favorito o URL de login específico da sua organização do portal de acesso AWS para que você possa acessá-lo posteriormente.

Para obter mais informações sobre o IAM Identity Center, consulte [O que é o IAM Identity Center?](https://docs.aws.amazon.com/singlesignon/latest/userguide/what-is.html)

### <span id="page-11-0"></span>Identidade federada

Uma identidade federada é um usuário que pode fazer login usando um provedor de identidades (IdP) externo como Login with Amazon, Facebook, Google ou qualquer outro IdP compatível com [OpenID Connect \(OIDC\).](https://openid.net/connect/) Com a federação de identidade você pode receber um token de autenticação e, em seguida, trocar esse token por credenciais de segurança temporárias no AWS que são mapeadas para um perfil do IAM com permissões para usar os recursos na sua Conta da AWS. Você não faz login com o portal de acesso AWS Management Console ou AWS Em vez disso, a identidade externa em uso determina como você faz login.

Para ter mais informações, consulte [Faça login como uma identidade federada.](#page-24-1)

### <span id="page-11-1"></span>AWSUsuário do Builder ID

Como usuário do ID do builder AWS, você entra especificamente no serviço ou na ferramenta AWS que deseja acessar. Um usuário do ID do builder AWS complementa qualquer Conta da AWS que você já tenha ou queira criar. Um ID do builder AWS representa você como pessoa, e você pode usá-lo para acessar serviços e ferramentas AWS sem uma Conta da AWS. Você também tem um perfil onde pode ver e atualizar suas informações. Para ter mais informações, consulte [Faça login](#page-25-0)  [com ID do builder AWS.](#page-25-0)

## <span id="page-11-2"></span>Sobre URLs de login

Use um dos seguintes URLs para acessar a AWS dependendo do tipo de usuário AWS que você é. Para ter mais informações, consulte [Tipos de usuário](#page-7-4).

#### Tópicos

- [URL de login do usuário raiz Conta da AWS](#page-11-3)
- [Portal de acesso AWS](#page-12-0)
- [URL de login do usuário do IAM](#page-13-0)
- [URL da Identidade federada](#page-13-1)
- [AWSURL do Builder ID](#page-13-2)

### <span id="page-11-3"></span>URL de login do usuário raiz Conta da AWS

O usuário raiz acessa o AWS Management Console a partir da página de login da AWS: [https://](https://console.aws.amazon.com/)  [console.aws.amazon.com/](https://console.aws.amazon.com/)

<span id="page-12-0"></span>Essa página de login também tem a opção de fazer login como usuário do IAM.

### Portal de acesso AWS

O portal de acesso AWS é um URL de login específico para que os usuários do IAM Identity Center façam login e acessem sua conta. Quando um administrador cria o usuário no IAM Identity Center, ele escolhe se o usuário recebe um convite por e-mail para participar do IAM Identity Center ou uma mensagem do administrador ou funcionário da central de ajuda que contém uma senha de uso único e URL do portal de acesso AWS. O formato do URL de login específico é semelhante aos exemplos a seguir:

https://*d-xxxxxxxxxx*.awsapps.com/start

ou

https://*your\_subdomain*.awsapps.com/start

O URL de login específico varia porque seu administrador pode personalizá-lo. O URL de login específico pode começar com a letra D seguida por 10 números e letras aleatórios. Seu subdomínio também pode ser usado na URL de login e pode incluir o nome da sua empresa, como no exemplo a seguir:

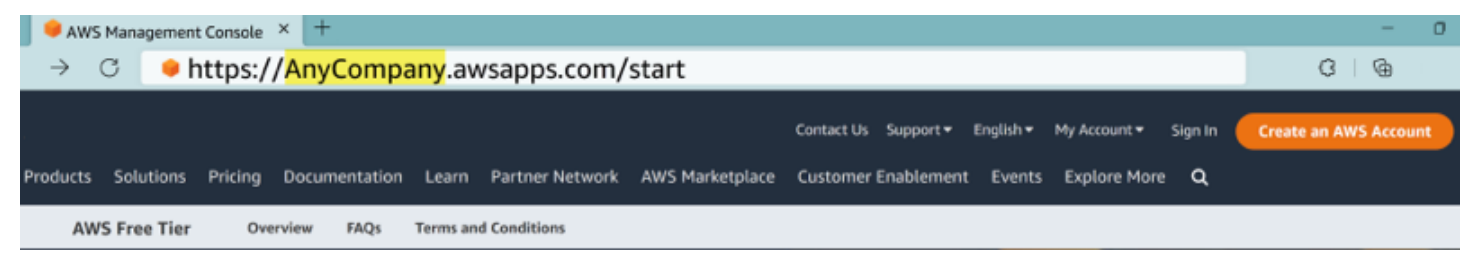

#### **a** Note

Recomendamos que você adicione aos favoritos o URL de login específico do portal de acesso AWS, para poder acessá-lo posteriormente.

Para obter mais informações sobre o portal de acesso AWS, consulte [Usando o portal de acesso](https://docs.aws.amazon.com/singlesignon/latest/userguide/using-the-portal.html)  [AWS](https://docs.aws.amazon.com/singlesignon/latest/userguide/using-the-portal.html).

### <span id="page-13-0"></span>URL de login do usuário do IAM

Os usuários do IAM podem acessar o AWS Management Console com um URL de login específico do usuário do IAM. O URL de login do usuário do IAM combina seu ID ou alias Conta da AWS e signin.aws.amazon.com/console

Um exemplo da aparência de um URL de login de usuário do IAM:

https://*account\_alias\_or\_id*.signin.aws.amazon.com/console/

Se o ID da sua conta for 111122223333, seu URL de login seria:

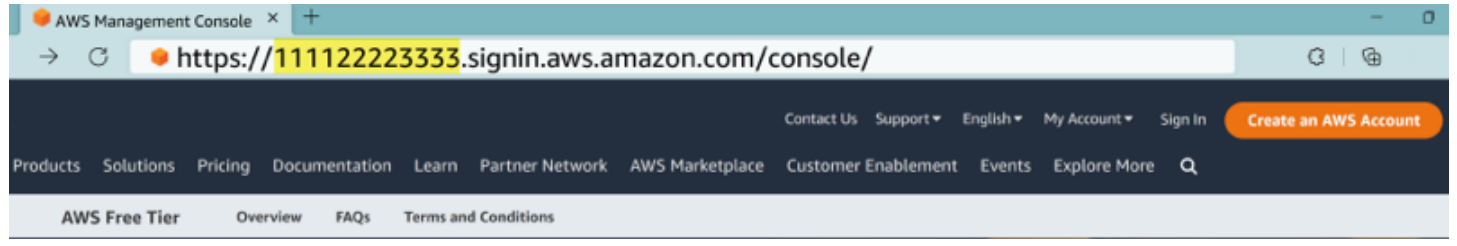

Caso esteja com problemas para acessar sua Conta da AWS com seu URL de login de usuário do IAM, consulte [Resiliência na AWS Identity and Access Management](https://docs.aws.amazon.com/IAM/latest/UserGuide/disaster-recovery-resiliency.html) para obter mais informações.

### <span id="page-13-1"></span>URL da Identidade federada

O URL de login para uma identidade federada varia. A identidade externa ou o provedor de identidades (IdP) externo determina a URL de login das identidades federadas. A identidade externa pode ser Windows Active Directory, Login with Amazon, Facebook ou Google. Entre em contato com seu administrador para obter mais detalhes sobre como entrar como uma identidade federada.

Para obter mais informações sobre identidades federadas, consulte [Sobre federação de identidades](https://docs.aws.amazon.com/IAM/latest/UserGuide/id_roles_providers_oidc.html)  [da web.](https://docs.aws.amazon.com/IAM/latest/UserGuide/id_roles_providers_oidc.html)

### <span id="page-13-2"></span>AWSURL do Builder ID

A URL do seu perfil no AWS Builder ID [éhttps://profile.aws.amazon.com/.](https://profile.aws.amazon.com/) Ao usar seu AWS Builder ID, o URL de login depende do serviço que você deseja acessar. Por exemplo, para fazer login na Amazon CodeCatalyst, acesse[https://codecatalyst.aws/login.](https://codecatalyst.aws/login)

# <span id="page-14-0"></span>Práticas Recomendadas de segurança para administradores Conta da AWS

Se você for um administrador de conta que criou uma nova Conta da AWS, recomendamos as etapas a seguir para ajudar seus usuários a seguirem as melhores práticas de segurança AWS ao fazer login.

- 1. Faça login como usuário raiz para [habilitar a autenticação multifator \(MFA\)](https://docs.aws.amazon.com/IAM/latest/UserGuide/id_root-user.html#id_root-user_manage_mfa) [e criar um usuário](https://docs.aws.amazon.com/singlesignon/latest/userguide/getting-started.html)  [administrativo AWS](https://docs.aws.amazon.com/singlesignon/latest/userguide/getting-started.html) no IAM Identity Center, caso ainda não tenha feito isso. Em seguida, [proteja](https://docs.aws.amazon.com/IAM/latest/UserGuide/best-practices.html#lock-away-credentials)  [suas credenciais raiz](https://docs.aws.amazon.com/IAM/latest/UserGuide/best-practices.html#lock-away-credentials) e não as use para tarefas diárias.
- 2. Faça login como administrador Conta da AWS e configure as seguintes identidades:
	- Crie usuários [com privilégios mínimos](https://docs.aws.amazon.com/IAM/latest/UserGuide/best-practices.html#grant-least-privilege) para outros [humanos.](https://docs.aws.amazon.com/IAM/latest/UserGuide/best-practices.html#bp-users-federation-idp)
	- Configure [credenciais temporárias para workloads](https://docs.aws.amazon.com/IAM/latest/UserGuide/best-practices.html#bp-workloads-use-roles).
	- Crie chaves de acesso somente para [casos de uso que exijam credenciais de longo prazo](https://docs.aws.amazon.com/IAM/latest/UserGuide/best-practices.html#rotate-credentials).
- 3. Adicione permissões para conceder acesso a essas identidades. Você pode [começar com](https://docs.aws.amazon.com/IAM/latest/UserGuide/best-practices.html#bp-use-aws-defined-policies) [AWSas políticas gerenciadas](https://docs.aws.amazon.com/IAM/latest/UserGuide/best-practices.html#bp-use-aws-defined-policies) e avançar para as [permissões de privilégio mínimo.](https://docs.aws.amazon.com/IAM/latest/UserGuide/best-practices.html#grant-least-privilege)
	- [Adicione conjuntos de permissões para usuários AWS do IAM Identity Center \(sucessor do](https://docs.aws.amazon.com/singlesignon/latest/userguide/howtocreatepermissionset.html) [AWS Single Sign-On\)](https://docs.aws.amazon.com/singlesignon/latest/userguide/howtocreatepermissionset.html).
	- [Adicione políticas baseadas em identidade aos perfis do IAM usados para](https://docs.aws.amazon.com/IAM/latest/UserGuide/access_policies_manage-attach-detach.html#add-policies-console) workloads.
	- [Adicione políticas baseadas em identidades para usuários do IAM para](https://docs.aws.amazon.com/IAM/latest/UserGuide/access_policies_manage-attach-detach.html#add-policies-console) casos de uso que exijam credenciais de longo prazo.
	- Para obter mais informações sobre os usuários do IAM, consulte as [Práticas recomendadas](https://docs.aws.amazon.com/IAM/latest/UserGuide/best-practices.html) [de segurança no IAM](https://docs.aws.amazon.com/IAM/latest/UserGuide/best-practices.html).
- 4. Salve e compartilhe informações sobre [Como fazer login em AWS.](#page-16-0) Essas informações variam de acordo com o tipo de identidade que você criou.
- 5. Mantenha o endereço de e-mail do usuário raiz e o número de telefone de contato da conta principal atualizados, isso garante que você possa receber notificações importantes relacionadas à conta e à segurança.
	- [Modifique o nome da conta, endereço de e-mail ou senha para o Usuário raiz da conta da](https://docs.aws.amazon.com/accounts/latest/reference/manage-acct-update-root-user.html) [AWS](https://docs.aws.amazon.com/accounts/latest/reference/manage-acct-update-root-user.html).
	- [Acesse ou atualize o contato principal da conta.](https://docs.aws.amazon.com/accounts/latest/reference/manage-acct-update-contact-primary.html)

6. Analise [as melhores práticas de segurança no IAM](https://docs.aws.amazon.com/IAM/latest/UserGuide/best-practices.html) para saber mais sobre as melhores práticas adicionais de gerenciamento de identidade e acesso.

## <span id="page-15-0"></span>Disponibilidade regional para login AWS

AWSO login está disponível em várias Regiões da AWS comumente usadas. Essa disponibilidade permite acessar serviços AWS e aplicativos de negócios com mais facilidade. Para obter uma lista completa das regiões compatíveis com o Sign-in, consulte [Endpoints e cotas de login AWS.](https://docs.aws.amazon.com/general/latest/gr/signin-service.html)

## <span id="page-16-0"></span>Como fazer login em AWS

A forma como você faz login AWS depende do tipo de AWS usuário que você é. Existem diferentes tipos de AWS usuários. Você pode ser um usuário raiz da conta, usuário do IAM, usuário do IAM Identity Center, usuário federado, ou usar o ID do builder AWS. Para ter mais informações, consulte [Tipos de usuário.](#page-7-4)

Você pode acessar AWS fazendo login com qualquer um dos seguintes métodos:

- [Faça login no AWS Management Console](#page-16-1) como usuário raiz ou como usuário do IAM
- [Faça login no portal de AWS acesso](#page-21-0) como usuário no IAM Identity Center
- [Faça login como uma identidade federada](#page-24-1)
- [Faça login por meio do AWS Command Line Interface](#page-23-0) e outros métodos programáticos como API e kit de desenvolvimento de software (SDK)
- [Faça login com ID do builder AWS](#page-25-0)

Se você quiser criar um novo Conta da AWS, consulte a [Parte 1: Configurar um novo Conta da AWS](https://docs.aws.amazon.com/SetUp/latest/UserGuide/setup-prereqs-instructions.html) no Guia de AWS configuração.

## <span id="page-16-1"></span>Faça login no AWS Management Console

Ao fazer login no a AWS Management Console partir da URL de AWS login principal [\(https://](https://console.aws.amazon.com/) [console.aws.amazon.com/](https://console.aws.amazon.com/)), você deve escolher seu tipo de usuário, usuário raiz ou usuário do IAM.

O [usuário raiz](https://docs.aws.amazon.com/signin/latest/userguide/account-root-user-type.html) tem acesso irrestrito à conta e está associado à pessoa que criou a Conta da AWS. O usuário raiz então cria outros tipos de usuários, como usuários do IAM e usuários no Centro de Identidade do AWS IAM, e atribui a eles credenciais de acesso.

Um [usuário do IAM](https://docs.aws.amazon.com/signin/latest/userguide/iam-user-type.html) é uma identidade dentro da sua Conta da AWS que tem permissões personalizadas específicas. Quando um usuário do IAM faz login, ele pode usar um URL de login que inclua seu alias Conta da AWS ou, por exemplo, https://*account\_alias\_or\_id*.signin.aws.amazon.com/console/ em vez do URL de AWS login principal. <https://console.aws.amazon.com/>

Se você não tiver certeza do tipo de usuário que você é, consulte [Tipos de usuário](#page-7-4).

#### **Tutoriais**

- [Faça login no AWS Management Console como usuário root](#page-17-0)
- [Faça login no AWS Management Console como usuário do IAM](#page-20-0)

### <span id="page-17-0"></span>Faça login no AWS Management Console como usuário root

Ao criar um pela primeira vez Conta da AWS, você começa com uma identidade de login que tem acesso completo a todos Serviços da AWS os recursos da conta. Essa identidade é chamada de usuário Conta da AWS raiz e é acessada fazendo login com o endereço de e-mail e a senha que você usou para criar a conta.

#### **A** Important

É altamente recomendável não usar o usuário raiz para tarefas diárias. Proteja as credenciais do usuário raiz e use-as para executar as tarefas que somente ele puder executar. Para obter a lista completa das tarefas que exigem login como usuário raiz, consulte [Tarefas que exigem credenciais de usuário raiz](https://docs.aws.amazon.com/IAM/latest/UserGuide/root-user-tasks.html) no Guia do Usuário do IAM.

#### <span id="page-17-1"></span>Como fazer login como usuário raiz

1. Abra o AWS Management Console chapé[uhttps://console.aws.amazon.com/.](https://console.aws.amazon.com/)

#### **a** Note

Se você fez login anteriormente como usuário do IAM usando este navegador, ele poderá exibir a página de login do usuário do IAM. Para retornar à página de login principal, escolha Fazer login usando o e-mail do usuário raiz.

2. Escolha Usuário raiz.

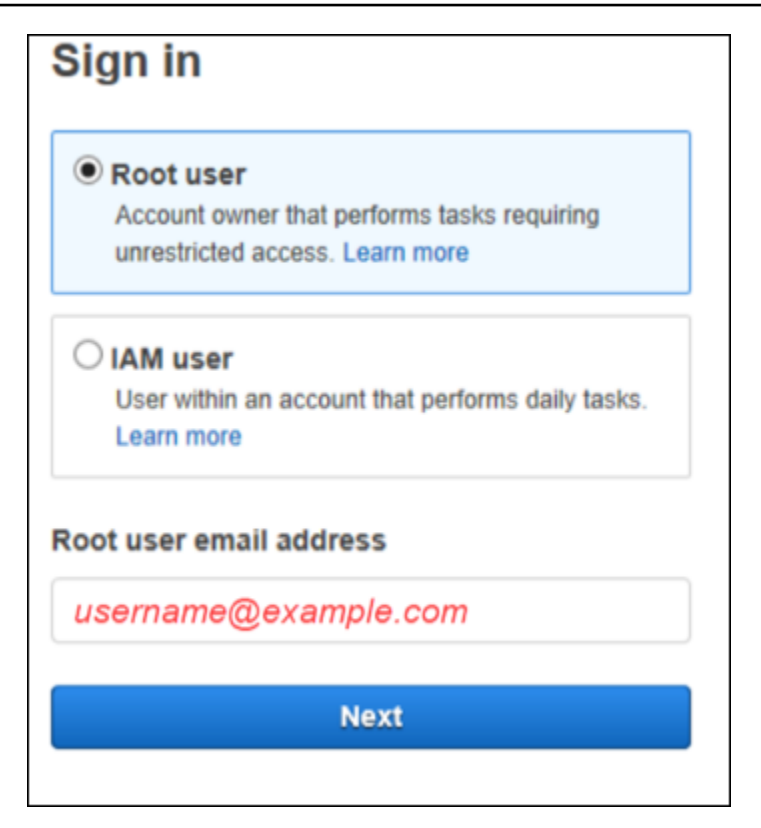

- 3. Em Endereço de e-mail do usuário raiz, insira o endereço de e-mail associado ao seu usuário raiz. Em seguida, selecione Próximo.
- 4. Se for solicitado que você conclua uma verificação de segurança, insira os caracteres apresentados para continuar. Se você não conseguir concluir a verificação de segurança, tente ouvir o áudio ou atualizar a verificação de segurança para um novo conjunto de caracteres.

**G** Tip

Digite os caracteres alfanuméricos que você vê (ou ouve) em ordem e sem espaços.

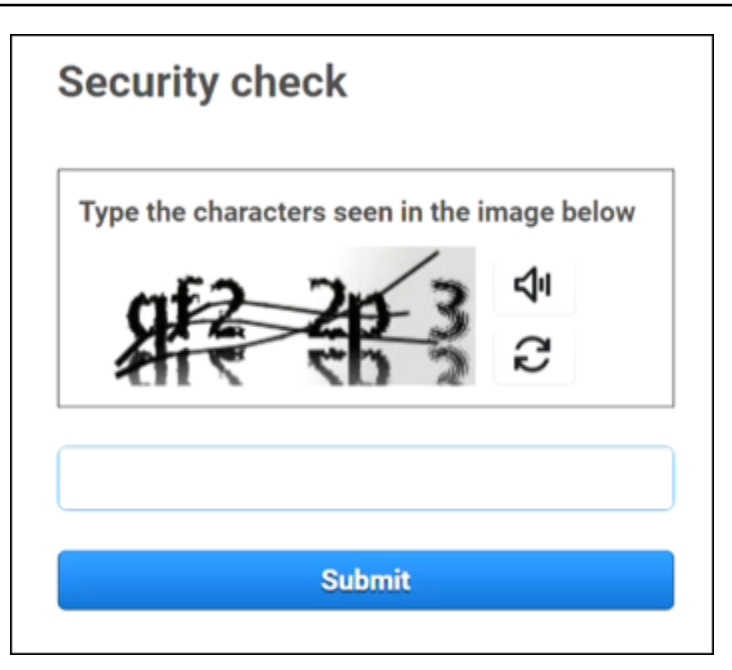

5. Insira a senha.

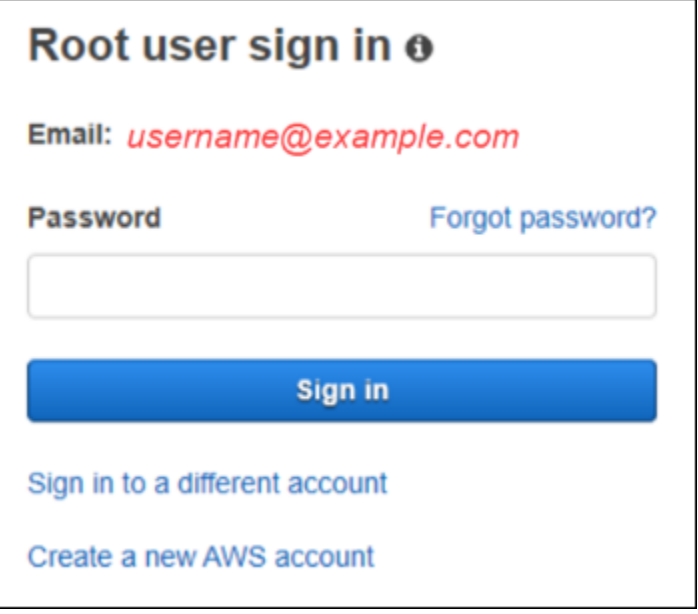

6. Autentique-se com o MFA.

Para sua segurança, é altamente recomendável que você [ative a MFA no usuário raiz.](https://docs.aws.amazon.com/IAM/latest/UserGuide/enable-mfa-for-root.html) Se o MFA não estiver habilitado para seu usuário root, você poderá ser solicitado a habilitar um dispositivo de MFA ou a concluir um desafio de senha de uso único (OTP) para verificar sua tentativa de login.

7. Escolha Logon. O AWS Management Console aparece.

Após a autenticação, AWS Management Console ele abre a página inicial do console.

#### Mais informações

Se você quiser mais informações sobre o usuário Conta da AWS root, consulte os recursos a seguir.

- Para obter uma visão geral do usuário raiz, consulte [usuário raiz da Conta da AWS.](https://docs.aws.amazon.com/IAM/latest/UserGuide/id_root-user.html)
- Para obter detalhes sobre como usar o usuário root, consulte [Usando o usuário Conta da AWS](https://docs.aws.amazon.com/accounts/latest/reference/root-user.html) [root.](https://docs.aws.amazon.com/accounts/latest/reference/root-user.html)
- Para obter step-by-step instruções sobre como redefinir sua senha de usuário root, consulte[Esqueci a senha de usuário raiz da minha Conta da AWS.](#page-51-1)

### <span id="page-20-0"></span>Faça login no AWS Management Console como usuário do IAM

Um [usuário do IAM](https://docs.aws.amazon.com/signin/latest/userguide/user-types-list.html#iam-user-type) é uma identidade criada dentro de uma Conta da AWS que tem permissão para interagir com AWS recursos. Os usuários do IAM fazem login usando o ID ou o alias da conta, o nome de usuário e a respectiva senha. Os nomes de usuário do IAM são configurados pelo seu administrador. Os nomes de usuário do IAM podem ser nomes amigáveis, como *Zhang*, ou endereços de e-mail, como *zhang@example.com.* Os nomes de usuário do IAM não podem incluir espaços, mas podem incluir letras maiúsculas e minúsculas, números e símbolos + = , . @  $_{-}$  -.

#### **G** Tip

Se o usuário do IAM tiver a autenticação multifator (MFA) ativada, você deverá ter acesso ao dispositivo de autenticação. Para ver detalhes, consulte [Uso de dispositivos com MFA com](https://docs.aws.amazon.com/IAM/latest/UserGuide/console_sign-in-mfa.html) [sua página de login do IAM](https://docs.aws.amazon.com/IAM/latest/UserGuide/console_sign-in-mfa.html).

<span id="page-20-1"></span>Como fazer login como usuário do IAM

- 1. Abra o AWS Management Console chapé[uhttps://console.aws.amazon.com/.](https://console.aws.amazon.com/)
- 2. A página principal de login é exibida. Escolha Usuário do IAM, insira o alias ou o ID da conta (12 dígitos) e escolha Próximo.

#### **a** Note

Talvez você não precise inserir o ID ou o alias da sua conta se já tiver feito login como usuário do IAM com seu navegador atual, ou se estiver usando a URL de login da sua conta.

- 3. Digite o nome de usuário e a senha do IAM e escolha Fazer login.
- 4. Se a MFA estiver habilitada para seu usuário do IAM, você se autentica usando ela. Para obter mais informações, consulte [Usando a autenticação multifator \(MFA\)](https://docs.aws.amazon.com/IAM/latest/UserGuide/id_credentials_mfa.html) em. AWS

Após a autenticação, AWS Management Console ele abre a página inicial do console.

#### Mais informações

Se você quiser obter mais informações sobre os usuários do IAM, consulte os recursos a seguir.

- Para uma visão geral do IAM, consulte [O que é Identity and Access Management?](https://docs.aws.amazon.com/IAM/latest/UserGuide/introduction.html)
- Para obter detalhes sobre IDs de AWS conta, consulte [Seu ID de AWS conta e seu alias](https://docs.aws.amazon.com/IAM/latest/UserGuide/console_account-alias.html).
- Para obter step-by-step instruções sobre como redefinir sua senha de usuário do IAM, consulte[Esqueci a senha de usuário do IAM da minha Conta da AWS](#page-54-0).

## <span id="page-21-0"></span>Faça login no portal de AWS acesso

Um usuário no IAM Identity Center é membro do AWS Organizations. Um usuário no IAM Identity Center pode acessar vários Contas da AWS aplicativos comerciais fazendo login no portal de AWS acesso com uma URL de login específica. Para obter mais informações sobre a URL de login específico, consulte [Portal de acesso AWS.](#page-12-0)

Antes de fazer login Conta da AWS como usuário no IAM Identity Center, reúna as seguintes informações necessárias.

- Nome de usuário corporativo
- Senha corporativa
- URL de login específico

#### **a** Note

Depois de entrar, sua sessão do portal de AWS acesso é válida por 8 horas. É necessário fazer login novamente após 8 horas.

### <span id="page-22-0"></span>Para entrar no portal de AWS acesso

- 1. Na janela do navegador, cole a URL de login que lhe foi fornecida por e-mail, como https://*your\_subdomain*.awsapps.com/start. Depois, pressione Enter.
- 2. Faça login usando suas credenciais corporativas (como nome de usuário e senha).

#### **a** Note

Se o administrador lhe enviou uma senha de uso único (OTP) por e-mail e esta é a primeira vez que você faz login, insira essa senha. Depois de fazer login, você deve criar uma nova senha para futuros logins.

3. Se você for solicitado a fornecer um código de verificação, verifique se ele está em seu e-mail. Em seguida, copie e cole o código na página de login.

**a** Note

Normalmente, os códigos de verificação são enviados por e-mail, mas o método de entrega pode variar. Se não tiver recebido um em seu e-mail, consulte o administrador para obter detalhes sobre seu código de verificação.

- 4. Se a MFA estiver habilitada para seu usuário no IAM Identity Center, você se autentica através dela.
- 5. Após a autenticação, você pode acessar qualquer Conta da AWS aplicativo que apareça no portal.
	- a. Para fazer login, AWS Management Console escolha a guia Contas e selecione a conta individual a ser gerenciada.

A função do seu usuário é exibida. Escolha o nome da função da conta para abrir AWS Management Console a. Escolha Teclas de acesso para obter credenciais para acesso programático ou de linha de comando.

b. Escolha a guia Aplicativos para exibir os aplicativos disponíveis e escolha o ícone do aplicativo que você deseja acessar.

Fazer login como usuário no IAM Identity Center fornece credenciais para acessar recursos por um determinado período de tempo, chamado de sessão. Por padrão, um usuário pode ficar conectado Conta da AWS por 8 horas. O administrador do IAM Identity Center pode especificar uma duração diferente, de no mínimo 15 minutos a no máximo 90 dias. Depois que sua sessão terminar, você poderá entrar novamente.

#### Mais informações

Caso deseje obter mais informações sobre os usuários no IAM Identity Center, consulte os recursos a seguir.

- Para obter uma visão geral do IAM Identity Center, consulte [O que é o IAM Identity Center?](https://docs.aws.amazon.com/singlesignon/latest/userguide/what-is.html)
- Para obter detalhes sobre o portal de AWS acesso, consulte [Usando o portal de AWS acesso.](https://docs.aws.amazon.com/singlesignon/latest/userguide/using-the-portal.html)
- Para obter detalhes sobre as sessões do IAM Identity Center, consulte [Autenticações de usuário](https://docs.aws.amazon.com/singlesignon/latest/userguide/authconcept.html).
- Para obter step-by-step instruções sobre como redefinir sua senha de usuário do IAM Identity Center, consult[eEsqueci minha senha do IAM Identity Center para o meu Conta da AWS](#page-58-0).

## <span id="page-23-0"></span>Faça login por meio do AWS Command Line Interface

Recomendamos configurar um usuário no IAM Identity Center se você planeja usar o AWS Command Line Interface. A interface de usuário do portal de AWS acesso facilita que os usuários do IAM Identity Center selecionem Conta da AWS e usem o AWS CLI para obter credenciais de segurança temporárias. Você também pode configurar o AWS CLI diretamente para autenticar usuários com o IAM Identity Center.

Para fazer login por meio do AWS CLI com as credenciais do IAM Identity Center

- Verifique se você completou os [pré-requisitos.](https://docs.aws.amazon.com/cli/latest/userguide/sso-configure-profile-token.html#sso-configure-profile-prereqs)
- Se você estiver fazendo login pela primeira vez, [configure seu perfil com o assistente](https://docs.aws.amazon.com/cli/latest/userguide/sso-configure-profile-token.html#sso-configure-profile-token-auto-sso) aws [configure sso](https://docs.aws.amazon.com/cli/latest/userguide/sso-configure-profile-token.html#sso-configure-profile-token-auto-sso).

• Depois de configurar seu perfil, execute o comando a seguir e siga as instruções no seu terminal.

```
$ aws sso login --profile my-profile
```
### <span id="page-24-0"></span>Mais informações

Se você quiser mais informações sobre como fazer login usando a linha de comando, consulte os recursos a seguir.

- Para obter detalhes sobre como usar as credenciais do IAM Identity Center, consulte [Obter](https://docs.aws.amazon.com/singlesignon/latest/userguide/howtogetcredentials.html)  [credenciais de usuário do IAM Identity Center para os SDKs AWS CLI ou AWS.](https://docs.aws.amazon.com/singlesignon/latest/userguide/howtogetcredentials.html)
- Para obter detalhes sobre a configuração, consulte [Como configurar o IAM Identity Center AWS](https://docs.aws.amazon.com/cli/latest/userguide/cli-configure-sso.html)  [CLI para usar.](https://docs.aws.amazon.com/cli/latest/userguide/cli-configure-sso.html)
- Para obter mais detalhes sobre o processo AWS CLI de login, consulte Como [fazer login e obter](https://docs.aws.amazon.com/cli/latest/userguide/sso-using-profile.html#sso-using-profile-sign-in) credenciais.

## <span id="page-24-1"></span>Faça login como uma identidade federada

Uma identidade federada é um usuário que pode acessar Conta da AWS recursos seguros com identidades externas. As identidades externas podem vir de um armazenamento de identidades corporativas (como LDAP ou Windows Active Directory) ou de terceiros (como Login with Amazon, Facebook ou Google). As identidades federadas não entram com o portal AWS Management Console ou AWS acessam. O tipo de identidade externa em uso determina como as identidades federadas fazem login.

Os administradores devem criar uma URL personalizada que inclua https:// signin.aws.amazon.com/federation. Para obter mais informações, consulte Habilitar o [acesso do agente de identidades personalizado ao AWS Management Console](https://docs.aws.amazon.com/IAM/latest/UserGuide/id_roles_providers_enable-console-custom-url.html).

#### **a** Note

Seu administrador cria identidades federadas. Entre em contato com seu administrador para obter mais detalhes sobre como fazer login como uma identidade federada.

Para obter mais informações sobre identidades federadas, consulte [Sobre federação de identidades](https://docs.aws.amazon.com/IAM/latest/UserGuide/id_roles_providers_oidc.html)  [da Web](https://docs.aws.amazon.com/IAM/latest/UserGuide/id_roles_providers_oidc.html).

## <span id="page-25-0"></span>Faça login com ID do builder AWS

ID do builder AWS é um perfil pessoal que fornece acesso a ferramentas e serviços selecionados, incluindo [Amazon CodeCatalyst](https://codecatalyst.aws/), [Amazon Q Developer Treinamento da AWS](https://docs.aws.amazon.com/amazonq/latest/qdeveloper-ug/what-is.html) [e Certificação.](https://www.aws.training/) ID do builder AWS representa você como indivíduo e é independente de quaisquer credenciais e dados que você possa ter nas AWS contas existentes. Como outros perfis pessoais, o ID do builder AWS permanece com você à medida que você avança em seus objetivos pessoais, educacionais e profissionais.

Você ID do builder AWS complementa qualquer um Contas da AWS que você já possua ou queira criar. Enquanto um Conta da AWS atua como um contêiner para AWS os recursos que você cria e fornece um limite de segurança para esses recursos, você ID do builder AWS representa você como um indivíduo. Para ter mais informações, consulte [ID do builder AWS e outras AWS credenciais](#page-39-0).

ID do builder AWS é grátis. Você paga apenas pelos AWS recursos que consome no seu Contas da AWS. Para obter mais informações sobre precificação, consulte [Precificação do AWS](https://aws.amazon.com/pricing/).

#### Tópicos

- [Para entrar com ID do builder AWS](#page-25-1)
- [Crie seu ID do builder AWS](#page-26-0)
- [AWS ferramentas e serviços que usam ID do builder AWS](#page-27-0)
- [Domínios a serem permitidos na lista ID do builder AWS](#page-29-0)
- [Use seu ID do builder AWS](#page-29-1)
- [Privacidade e dados em ID do builder AWS](#page-38-0)
- [ID do builder AWS e outras AWS credenciais](#page-39-0)
- [Disponibilidade de regiões](#page-40-0)

### <span id="page-25-1"></span>Para entrar com ID do builder AWS

- 1. Acesse a ID do builder AWS página Entrar com em <https://profile.aws.amazon.com/>(ou use o URL fornecido para acessar seu serviço).
- 2. Em Seu endereço de e-mail, insira o e-mail usado para criar seu ID do builder AWS e selecione Próximo.
- 3. (Opcional) Caso deseje que futuros logins neste dispositivo não solicitem verificação adicional, marque a caixa ao lado de Este é um dispositivo confiável.

#### **a** Note

Para sua segurança, analisamos seu navegador, localização e dispositivo de login. Se você nos pedir para confiar nesse dispositivo, não precisará fornecer um código de autenticação multifator (MFA) toda vez que fizer login. Para ter mais informações, consulte [Dispositivos confiáveis.](#page-27-1)

- 4. Na página Digite sua senha, insira sua senha e selecione Fazer login.
- 5. Se for solicitada uma página de verificação adicional necessária, siga as instruções no seu navegador para fornecer o código ou a chave de segurança necessários.

### <span id="page-26-0"></span>Crie seu ID do builder AWS

Você cria o seu ID do builder AWS quando se inscreve em uma das AWS ferramentas e serviços que o utilizam. Inscreva-se com seu endereço de e-mail, nome e senha como parte do processo de inscrição em uma ferramenta ou serviço da AWS .

Sua senha deve cumprir os seguintes requisitos:

- As senhas diferenciam maiúsculas de minúsculas.
- As senhas devem ter entre 8 e 64 caracteres de comprimento.
- A senha deve conter pelo menos um caractere de cada uma das quatro seguintes categorias:
	- Letras minúsculas (a-z)
	- Letras maiúsculas (A-Z)
	- Números (0-9)
	- Caracteres não alfanuméricos (~!@#\$%^&\*\_-+=`|\(){}[]:;"'<>,.?/)
- As últimas três senhas não podem ser reutilizadas.
- Senhas conhecidas publicamente por meio de um conjunto de dados vazado de terceiros não podem ser usadas.

#### **a** Note

As ferramentas e os serviços usados ID do builder AWS direcionam você a criar e usar o seu ID do builder AWS quando necessário.

#### Para criar seu ID do builder AWS

- 1. Navegue até a página de inscrição da AWS ferramenta ou serviço que você deseja acessar ou até o [ID do builder AWS perfil.](https://profile.aws.amazon.com/)
- 2. Na página Criar ID do builder AWS, insira Seu endereço de e-mail. Recomendamos usar um email pessoal.
- 3. Escolha Próximo.
- 4. Insira seu nome e, em seguida, escolha Próximo.
- 5. Na página Verificação de e-mail, insira o código de verificação que enviamos para seu endereço de e-mail. Escolha Verificar. Dependendo do provedor de e-mail, pode levar alguns minutos para você recebê-lo. Verifique o código em suas pastas de spam e lixo eletrônico. Se você não receber o e-mail AWS após cinco minutos, escolha Reenviar código.
- 6. Depois de verificarmos seu e-mail, na página Escolha uma senha, insira uma senha e confirme a senha.
- 7. Se um Captcha aparecer como segurança adicional, insira os caracteres que você vê.
- 8. Escolha Criar ID do builder AWS.

#### <span id="page-27-1"></span>Dispositivos confiáveis

Depois de selecionar a opção Este é um dispositivo confiável na página de login, consideramos autorizados todos os futuros logins desse navegador da Web a partir desse dispositivo. Isso significa que você não precisa fornecer um código de MFA nesse dispositivo confiável. No entanto, caso seu navegador, cookies ou endereço IP mudem, talvez seja necessário usar seu código de MFA para verificação adicional.

### <span id="page-27-0"></span>AWS ferramentas e serviços que usam ID do builder AWS

Você pode fazer login com o seu ID do builder AWS para acessar as seguintes AWS ferramentas e serviços. O acesso aos recursos ou benefícios oferecidos mediante o pagamento de uma taxa exige um Conta da AWS.

#### AWS Comunidade na nuvem

[Community.aws](https://community.aws/) é uma plataforma criada por e para a comunidade de AWS construtores que você pode acessar com seu. ID do builder AWSÉ um lugar para descobrir conteúdo educacional, compartilhar suas ideias e projetos pessoais, comentar as postagens de outras pessoas e seguir seus criadores favoritos.

#### Amazon CodeCatalyst

Você criará um ID do builder AWS quando começar a usar a [Amazon CodeCatalyst](https://docs.aws.amazon.com/codecatalyst/latest/userguide/welcome.html) e escolherá um alias que será associado a atividades como problemas, confirmações de código e pull requests. Convide outras pessoas para seu CodeCatalyst espaço na Amazon, que é completo com as ferramentas, a infraestrutura e os ambientes de que sua equipe precisa para criar seu próximo projeto bem-sucedido. Você precisará de um Conta da AWS para implantar um novo projeto na nuvem.

#### AWS Migration Hub

Acesse [AWS Migration Hub\(](https://aws.amazon.com/migration-hub/)Migration Hub) com seu ID do builder AWS. O Migration Hub fornece um único local para descobrir seus servidores existentes, planejar migrações e acompanhar o status de cada migração de aplicativo.

#### Amazon Q Developer

O Amazon Q Developer é um assistente conversacional generativo baseado em IA que pode ajudar você a entender, criar, estender e operar aplicativos. AWS Para obter mais informações, consulte [O que é o Amazon Q Developer?](https://docs.aws.amazon.com/amazonq/latest/aws-builder-use-ug/what-is.html) no Amazon Q Developer User Guide.

#### AWS re:Post

[AWS re:Postf](https://repost.aws/)ornece orientação técnica especializada para que você possa inovar com mais rapidez e melhorar a eficiência operacional usando AWS serviços. Você pode entrar com o seu ID do builder AWS e se juntar à comunidade no re:POST sem um cartão de crédito Conta da AWS ou cartão de crédito.

#### AWS Startups

Use o seu ID do builder AWS para se juntar a [AWS Startups](https://aws.amazon.com/startups), onde você pode usar conteúdo de aprendizagem, ferramentas, recursos e suporte para expandir sua startup com AWS.

#### Treinamento da AWS e certificação

Você pode usar sua [certificação ID do builder AWS para acessar Treinamento da AWS e](https://www.aws.training/) desenvolver suas Nuvem AWS habilidades com o [AWS Skill Builder,](https://skillbuilder.aws/) aprender com AWS especialistas e validar sua experiência em nuvem com uma credencial reconhecida pelo setor. Portal de registro de sites (Website Registration Portal, WRP)

Você pode usar sua identidade ID do builder AWS de cliente e perfil de registro persistentes para o [site AWS de marketing.](https://aws.amazon.com/) Para se inscrever em novos webinars e ver todos os webinars nos quais você se inscreveu ou participou, consulte [Meus webinars.](https://aws.amazon.com/events/my-webinars/)

### <span id="page-29-0"></span>Domínios a serem permitidos na lista ID do builder AWS

Se você ou sua organização implementarem filtragem de IP ou domínio, talvez seja necessário permitir a lista de domínios para criar e usar um. ID do builder AWS Os domínios a seguir devem estar acessíveis na rede a partir da qual você está tentando acessar ID do builder AWS.

- view.awsapps.com/start
- \*.aws.dev
- \*.uis.awsstatic.com
- \*.console.aws.a2z.com
- oidc.\*.amazonaws.com
- \*.sso.amazonaws.com
- \*.sso.\*.amazonaws.com
- \*.sso-portal.\*.amazonaws.com
- \*.signin.aws
- \*.cloudfront.net
- opfcaptcha-prod.s3.amazonaws.com
- profile.aws.amazon.com

## <span id="page-29-1"></span>Use seu ID do builder AWS

Você cria o seu ID do builder AWS quando se inscreve em uma das AWS ferramentas e serviços que o utilizam. Depois de criado, você pode atualizar e gerenciar suas configurações de segurança ID do builder AWS , como autenticação multifator (MFA), senha e sessões.

Para saber quais AWS ferramentas e serviços são usados ID do builder AWS, consulte[AWS](#page-27-0) [ferramentas e serviços que usam ID do builder AWS](#page-27-0).

#### Tópicos

- [Edite seu ID do builder AWS perfil](#page-30-0)
- [Alterar sua ID do builder AWS senha](#page-31-0)
- [Exclua todas as sessões ativas](#page-31-1)
- [Exclua seu ID do builder AWS](#page-32-0)

• [Gerencie a autenticação ID do builder AWS multifatorial \(MFA\)](#page-33-0)

#### <span id="page-30-0"></span>Edite seu ID do builder AWS perfil

Você pode alterar as informações de perfil a qualquer momento. Você pode editar o endereço de email e o nome que você usou para criar um ID do builder AWS, bem como seu apelido.

Seu nome é como você é mencionado em ferramentas e serviços enquanto interage com outras pessoas. Seu apelido indica como você quer ser conhecido por AWS amigos e outras pessoas com quem você colabora de perto.

#### **a** Note

As ferramentas e os serviços usados ID do builder AWS direcionam você a criar e usar o seu ID do builder AWS quando necessário.

Como editar suas informações de perfil

- 1. Faça login no seu ID do builder AWS perfil em<https://profile.aws.amazon.com>.
- 2. Escolha Meus detalhes.
- 3. Na página Meus detalhes, selecione o botão Editar ao lado de Perfil.
- 4. Na página Editar perfil, faça as alterações desejadas em seu nome e apelido.
- 5. Escolha Salvar alterações. Uma mensagem de confirmação verde é exibida na parte superior da página para informar que você atualizou o perfil.

Para editar suas informações de contato

- 1. Faça login no seu ID do builder AWS perfil em<https://profile.aws.amazon.com>.
- 2. Escolha Meus detalhes.
- 3. Na página Meus detalhes, selecione o botão Editar ao lado de Informações de contato.
- 4. Na página Editar informações de contato, altere seu endereço de e-mail.
- 5. Escolha Verificar e-mail. Uma caixa de diálogo é exibida.
- 6. Na caixa de diálogo Verificar e-mail, depois de receber o código em seu e-mail, insira o código em Código de verificação. Escolha Verificar.

#### <span id="page-31-0"></span>Alterar sua ID do builder AWS senha

Sua senha deve cumprir os seguintes requisitos:

- As senhas diferenciam maiúsculas de minúsculas.
- As senhas devem ter entre 8 e 64 caracteres de comprimento.
- A senha deve conter pelo menos um caractere de cada uma das quatro seguintes categorias:
	- Letras minúsculas (a-z)
	- Letras maiúsculas (A-Z)
	- Números (0-9)
	- Caracteres não alfanuméricos  $(\sim 0.0046 \, \text{MeV}$ <sub>2</sub>+=`|\(){}[[:;"'<>,.?/)
- As últimas três senhas não podem ser reutilizadas.

#### **a** Note

As ferramentas e os serviços usados ID do builder AWS direcionam você a criar e usar o seu ID do builder AWS quando necessário.

Para alterar sua ID do builder AWS senha

- 1. Faça login no seu ID do builder AWS perfil em<https://profile.aws.amazon.com>.
- 2. Selecione Segurança.
- 3. Na página Segurança, selecione Alterar senha. Isso leva você para uma nova página.
- 4. Na página Digite sua senha novamente, em Senha, insira sua senha atual. Em seguida, selecione Fazer login.
- 5. Na página Alterar sua senha, em Nova senha, insira a nova senha que você deseja usar. Em seguida, em Confirmar senha, insira novamente a nova senha que você deseja usar.
- 6. Em seguida, selecione Alterar senha. Você será redirecionado para seu perfil ID do builder AWS .

#### <span id="page-31-1"></span>Exclua todas as sessões ativas

Em Dispositivos conectados, você pode ver todos os dispositivos nos quais está conectado no momento. Se você não reconhecer um dispositivo, como prática recomendada de segurança,

primeiro [altere sua senha](https://docs.aws.amazon.com/signin/latest/userguide/change-password-aws_builder_id.html) e depois faça logout de todos os dispositivos. Você pode sair de todos os dispositivos excluindo todas as suas sessões ativas na página Segurança do seu ID do builder AWS.

Como excluir todas as sessões ativas

- 1. Faça login no seu ID do builder AWS perfil em<https://profile.aws.amazon.com>.
- 2. Selecione Segurança.
- 3. Na página Segurança, selecione Excluir todas as sessões ativas.
- 4. Na caixa de diálogo Excluir todas as sessões, insira excluir tudo. Ao excluir todas as suas sessões, você se desconecta de todos os dispositivos nos quais possa ter feito login usando o seu ID do builder AWS, incluindo navegadores diferentes. Em seguida, selecione Excluir todas as sessões.

#### <span id="page-32-0"></span>Exclua seu ID do builder AWS

**A** Warning

Depois de excluir o seu ID do builder AWS, você não poderá mais acessar as AWS ferramentas e serviços nos quais se inscreveu anteriormente.

Para excluir seu ID do builder AWS

- 1. Faça login no seu ID do builder AWS perfil em<https://profile.aws.amazon.com>.
- 2. Selecione Privacidade e dados.
- 3. Na página Privacidade e dados, em Excluir ID do builder AWS, selecione Excluir ID do builder AWS.
- 4. Marque a caixa de seleção ao lado de cada aviso para confirmar que você está pronto para prosseguir.

#### **A** Important

A exclusão ID do builder AWS permanente de seus dados exclui todos os dados associados a você ID do builder AWS e você não poderá mais acessar ou recuperar seus dados dos aplicativos.

5. Escolha Excluir ID do builder AWS.

#### <span id="page-33-0"></span>Gerencie a autenticação ID do builder AWS multifatorial (MFA)

A autenticação multifator (MFA) é um mecanismo simples e eficaz para aumentar sua segurança. O primeiro fator, sua senha, é um segredo que você memoriza, também conhecido como fator de conhecimento. Outros fatores podem ser fatores de posse (algo que você tem, como uma chave de segurança) ou fatores de inerência (algo que você é, como um escaneamento biométrico). É altamente recomendável configurar a MFA para adicionar uma camada adicional para seu ID do builder AWS.

Recomendamos que você registre vários dispositivos de MFA. Por exemplo, você pode registrar um autenticador incorporado e também uma chave de segurança que você mantém em um local fisicamente seguro. Se você não conseguir usar o autenticador integrado, poderá usar sua chave de segurança registrada. Para aplicativos autenticadores, você também pode ativar o atributo de backup ou sincronização na nuvem nesses aplicativos. Isso ajuda a evitar a perda de acesso ao seu perfil se você perder ou quebrar seu dispositivo de MFA.

**a** Note

Recomendamos que você revise periodicamente seus dispositivos de MFA registrados para garantir que estejam atualizados e funcionais. Além disso, você deve armazenar esses dispositivos em um local fisicamente seguro quando não estiverem em uso. Se você perder o acesso a todos os dispositivos de MFA registrados, não conseguirá recuperar seu ID do builder AWS.

Tipos de MFA disponíveis para ID do builder AWS

ID do builder AWS suporta os seguintes tipos de dispositivos de autenticação multifator (MFA).

#### Autenticadores FIDO2

[O FIDO2](https://fidoalliance.org/fido2/) é um padrão que inclui CTAP2 [WebAuthne](https://www.w3.org/TR/webauthn-2/) é baseado na criptografia de chave pública. As credenciais FIDO são resistentes ao phishing porque são exclusivas do site em que as credenciais foram criadas, como a AWS.

AWS suporta os dois formatos mais comuns dos autenticadores FIDO: autenticadores integrados e chaves de segurança. Veja abaixo mais informações sobre os tipos mais comuns de autenticadores FIDO.

#### Tópicos

- [Autenticadores integrados](#page-34-0)
- [Chaves de segurança](#page-34-1)
- [Gerenciadores de senhas, fornecedores de chaves de acesso e outros autenticadores FIDO](#page-34-2)

#### <span id="page-34-0"></span>Autenticadores integrados

Alguns dispositivos têm autenticadores integrados, como o TouchID ligado MacBook ou uma câmera compatível com o Windows Hello. Se o seu dispositivo for compatível com os protocolos FIDO, inclusive WebAuthn, você pode usar sua impressão digital ou rosto como segundo fator. Para obter mais informações, consulte [Autenticação FIDO.](https://fidoalliance.org/fido2/)

#### <span id="page-34-1"></span>Chaves de segurança

Você pode comprar uma chave de segurança externa conectada a USB, BLE ou NFC compatível com FIDO2. Quando você for solicitado a inserir um dispositivo de MFA, toque no sensor da tecla. YubiKey Para a Feitian, faça dispositivos compatíveis. Para obter uma lista de todas as chaves de segurança compatíveis, consulte [Produtos certificados pela FIDO.](https://fidoalliance.org/certification/fido-certified-products/)

<span id="page-34-2"></span>Gerenciadores de senhas, fornecedores de chaves de acesso e outros autenticadores FIDO

Vários provedores terceirizados oferecem suporte à autenticação FIDO em aplicativos móveis, como atributos em gerenciadores de senhas, cartões inteligentes com modo FIDO, entre outros formatos. Esses dispositivos compatíveis com FIDO podem funcionar com o IAM Identity Center, mas recomendamos que você mesmo teste um autenticador FIDO antes de ativar essa opção para MFA.

#### **a** Note

Alguns autenticadores FIDO podem criar credenciais FIDO detectáveis, conhecidas como chaves de acesso. As chaves de acesso podem estar vinculadas ao dispositivo que as criou, ou podem ser sincronizadas e armazenadas em uma nuvem. Por exemplo, você pode registrar uma chave de acesso usando o Apple Touch ID em um Macbook compatível e, em seguida, fazer login em um site a partir de um laptop Windows usando o Google Chrome com sua chave de acesso no iCloud, seguindo as instruções na tela ao fazer login. Para obter mais informações sobre quais dispositivos são compatíveis com chaves de acesso sincronizáveis e a interoperabilidade atual de chaves de acesso entre sistemas operacionais e navegadores, consulte [Device Support](https://passkeys.dev/device-support/) em [passkeys.dev](https://passkeys.dev/), um recurso mantido pela FIDO Alliance And World Wide Web Consortium (W3C).

#### <span id="page-35-0"></span>Aplicativos autenticadores

Os aplicativos autenticadores são autenticadores terceirizados baseados em senha de uso único (OTP). Você pode usar um aplicativo autenticador instalado em seu dispositivo móvel ou tablet como um dispositivo de MFA autorizado. O aplicativo autenticador de terceiros deve estar em conformidade com RFC 6238, que é um algoritmo de senha de uso único com marcação temporal (TOTP) padrão capaz de gerar códigos de autenticação de seis dígitos.

Quando a MFA for solicitada, você deve inserir um código válido do seu aplicativo autenticador na caixa de entrada apresentada. Cada dispositivo MFA atribuído a um usuário deve ser exclusivo. Dois aplicativos autenticadores podem ser registrados para qualquer usuário.

Você pode escolher entre os seguintes aplicativos autenticadores de terceiros conhecidos. No entanto, qualquer aplicativo compatível com TOTP funciona com o MFA. ID do builder AWS

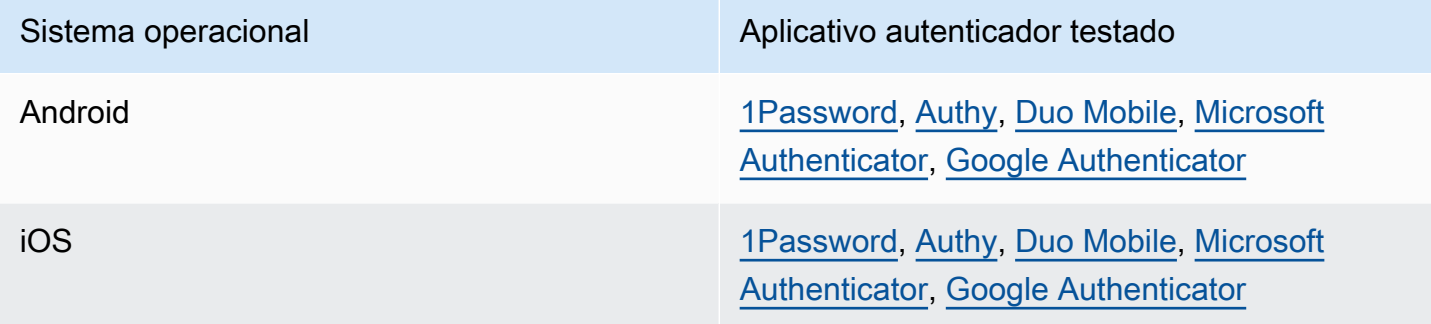

<span id="page-35-1"></span>Registre seu dispositivo ID do builder AWS de MFA

#### **a** Note

Depois de se inscrever no MFA, sair e entrar no mesmo dispositivo, talvez você não seja solicitado a inserir a MFA em dispositivos confiáveis.

Como registrar seu dispositivo de MFA usando um aplicativo autenticador

- 1. Faça login no seu ID do builder AWS perfil em<https://profile.aws.amazon.com>.
- 2. Selecione Segurança.
- 3. Na página Segurança, selecione Registrar dispositivo.
- 4. Na página Registrar dispositivo de MFA, selecione Aplicativo autenticador.
- 5. ID do builder AWS opera e exibe informações de configuração, incluindo um gráfico de código QR. O gráfico é uma representação da "chave de configuração secreta" que está disponível para entrada manual em aplicativos autenticadores que não suportam códigos QR.
- 6. Abra seu aplicativo autenticador. Para obter uma lista de aplicativos, consulte [Aplicativos](#page-35-0)  [autenticadores.](#page-35-0)

Se o aplicativo autenticador oferecer suporte a vários dispositivos ou contas de MFA, selecione a opção para criar uma nova conta ou dispositivo de MFA.

- 7. Determine se o aplicativo de MFA é compatível com códigos QR e, em seguida, execute uma das seguintes ações na página Configurar seu aplicativo autenticador:
	- 1. Escolha Mostrar código QR e, em seguida, use o aplicativo para digitalizar o código QR. Por exemplo, você pode escolher o ícone de câmera ou escolher uma opção semelhante a Digitalizar código. Em seguida, use a câmera do dispositivo para digitalizar o código.
	- 2. Escolha Mostrar chave secreta e, em seguida, insira essa chave secreta em seu aplicativo de MFA.

Quando você concluir, seu aplicativo autenticador gerará e exibirá uma senha de uso único.

8. Na caixa Código do autenticador, insira a senha de uso único que atualmente é exibida no aplicativo autenticador. Escolha Assign MFA.

#### **A** Important

Envie sua solicitação imediatamente após gerar o código. Se você gerar o código e esperar muito tempo para enviar a solicitação, o dispositivo de MFA será associado com sucesso ao seu ID do builder AWS, mas o dispositivo de MFA ficará fora de sincronia. Isso ocorre porque as senhas únicas baseadas em tempo (time-based onetime passwords, TOTP) expiram após um curto período. Caso isso ocorra, você pode ressincronizar o dispositivo. Para ter mais informações, consulte [Recebo a mensagem](#page-65-3) ["Ocorreu um erro inesperado" quando tento me registrar ou entrar com um aplicativo](#page-65-3)  [autenticador](#page-65-3).

9. Para dar um nome amigável ao seu dispositivo ID do builder AWS, escolha Renomear. Esse nome ajuda você a distinguir esse dispositivo de outros que você registra.

O dispositivo de MFA agora está pronto para uso com o. ID do builder AWS

Registre o MFA usando uma chave de segurança

Como registrar seu dispositivo de MFA usando uma chave de segurança

- 1. Faça login no seu ID do builder AWS perfil em<https://profile.aws.amazon.com>.
- 2. Selecione Segurança.
- 3. Na página Segurança, selecione Registrar dispositivo.
- 4. Na página Registrar dispositivo de MFA, selecione Chave de segurança.
- 5. Verifique se sua chave de segurança está habilitada. Se você usar uma chave de segurança física separada, conecte-a ao seu computador.
- 6. Siga as instruções na tela. Sua experiência varia de acordo com seu sistema operacional e navegador.
- 7. Para dar um nome amigável ao seu dispositivo ID do builder AWS, escolha Renomear. Esse nome ajuda você a distinguir esse dispositivo de outros que você registra.

O dispositivo de MFA agora está pronto para uso com o. ID do builder AWS

Renomeie seu dispositivo de MFA

Como renomear seu dispositivo de MFA

- 1. Faça login no seu ID do builder AWS perfil em<https://profile.aws.amazon.com>.
- 2. Selecione Segurança. Ao chegar à página, você vê que a opção Renomear está esmaecida.
- 3. Selecione o dispositivo de MFA que você deseja alterar. Isso permite que você selecione Renomear. Em seguida, é exibida uma caixa de diálogo.
- 4. No prompt aberto, insira o novo nome no nome do dispositivo de MFA e selecione Renomear. O dispositivo renomeado é exibido em Dispositivos com autenticação multifator (MFA).

<span id="page-37-0"></span>Exclua seu dispositivo de MFA

Recomendamos que você mantenha dois ou mais dispositivos de MFA ativos. Antes de remover um dispositivo, consulte [Registre seu dispositivo ID do builder AWS de MFA](#page-35-1) para registrar um dispositivo de MFA substituto. Para desativar a autenticação multifator do seu ID do builder AWS, remova todos os dispositivos de MFA registrados do seu perfil.

Como excluir um dispositivo de MFA

- 1. Faça login no seu ID do builder AWS perfil em<https://profile.aws.amazon.com>.
- 2. Selecione Segurança.
- 3. Selecione o dispositivo de MFA que você deseja alterar e escolha Excluir.
- 4. Na caixa de diálogo modal Excluir dispositivo de MFA?, siga as instruções para excluir seu dispositivo.
- 5. Escolha Excluir.

<span id="page-38-0"></span>O dispositivo excluído não é mais exibido em Dispositivos com autenticação multifator (MFA).

### Privacidade e dados em ID do builder AWS

O [Aviso de privacidade da AWS](https://aws.amazon.com/privacy/) descreve como lidamos com seus dados pessoais. Para obter informações sobre como excluir seu ID do builder AWS perfil, consulte[Exclua seu ID do builder AWS](#page-32-0).

#### Solicite seus dados

Somos transparentes sobre seus dados e privacidade. Você pode solicitar e visualizar os dados que o ID do builder AWS armazena sobre você.

#### Como solicitar seus dados

- 1. Faça login no seu ID do builder AWS perfil em<https://profile.aws.amazon.com>.
- 2. Selecione Privacidade e dados.
- 3. Na página Privacidade e dados, em Seus dados do ID do builder AWS , selecione Solicitar seus dados.
- 4. Uma mensagem de confirmação verde aparece na parte superior da página informando que recebemos sua solicitação e a concluiremos em 30 dias.
- 5. Ao receber um e-mail nosso informando que a solicitação foi processada, volte para a página Privacidade e dados do seu ID do builder AWS perfil. Escolha o botão recém-disponível Baixar arquivo ZIP com seus dados.

### <span id="page-39-0"></span>ID do builder AWS e outras AWS credenciais

ID do builder AWS A sua é separada de qualquer credencial Conta da AWS ou de login. Você pode usar o mesmo e-mail para o seu ID do builder AWS e para o e-mail do usuário raiz de um Conta da AWS.

Um ID do builder AWS:

- Permite que você acesse ferramentas e serviços que usam ID do builder AWS.
- Não afeta os controles de segurança existentes, como políticas e configurações que você especificou em seus aplicativos Contas da AWS ou aplicativos.
- Não substitui nenhum usuário raiz, credencial ou conta existente do IAM Identity Center.
- Não é possível obter credenciais AWS do IAM para acessar o AWS Management Console, AWS CLI, AWS SDKs ou AWS kit de ferramentas.

An Conta da AWS é um contêiner de recursos com informações de contato e pagamento. Ele estabelece um limite de segurança no qual operar AWS serviços faturados e medidos, como S3, EC2 ou Lambda. Os proprietários da conta podem fazer login Conta da AWS em um AWS Management Console. Para obter mais informações, consulte [Fazer login no AWS Management Console.](https://docs.aws.amazon.com/signin/latest/userguide/console-sign-in-tutorials.html)

#### Como ID do builder AWS se relaciona com sua identidade atual do IAM Identity Center

Como o indivíduo que possui a identidade, você gerencia o ID do builder AWS. Não está conectado a nenhuma outra identidade que você possa ter para outra organização, como escola ou trabalho. Você pode usar uma identidade de força de trabalho no IAM Identity Center para representar seu eu profissional e uma ID do builder AWS para representar seu eu particular. Essas identidades operam de forma independente.

Os usuários no AWS IAM Identity Center (sucessor do AWS Single Sign-On) são gerenciados por um administrador corporativo de TI ou nuvem, ou pelo administrador do provedor de identidade da organização, como Okta, Ping ou Azure. Os usuários do IAM Identity Center podem acessar recursos em várias contas em AWS Organizations.

#### Vários ID do builder AWS perfis

Você pode criar mais de um ID do builder AWS , desde que cada ID use um endereço de e-mail exclusivo. No entanto, usar mais de um ID do builder AWS pode dificultar a lembrança de qual ID do builder AWS você usou para qual finalidade. Quando possível, recomendamos usar um único ID do builder AWS para todas as suas atividades em AWS ferramentas e serviços.

### <span id="page-40-0"></span>Disponibilidade de regiões

ID do builder AWS está disponível a seguir Regiões da AWS. Os aplicativos que eu uso ID do builder AWS podem operar em outras regiões.

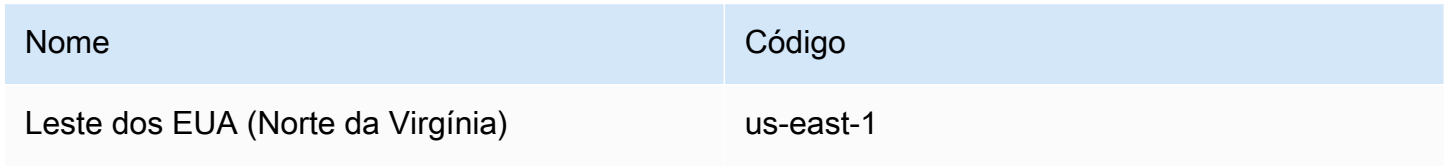

## <span id="page-41-0"></span>Como sair do AWS

A forma de sair da Conta da AWS depende do seu tipo de usuário AWS. Você pode ser usuário raiz de uma conta, um usuário do IAM, um usuário do IAM Identity Center, uma identidade federada ou usuário do AWS Builder ID. Se você não tiver certeza de que tipo de usuário você é, consulte [Tipos](#page-7-4) [de usuário](#page-7-4).

Tópicos

- [Saia do AWS Management Console](#page-41-1)
- [Saia do portal de acesso AWS](#page-43-0)
- [Saia do AWS Builder ID](#page-43-1)

## <span id="page-41-1"></span>Saia do AWS Management Console

Sair do AWS Management Console.

1. Depois de acessar o AWS Management Console, você chega a uma página semelhante à mostrada na imagem a seguir. O nome da sua conta ou nome de usuário do IAM é mostrado no canto superior direito.

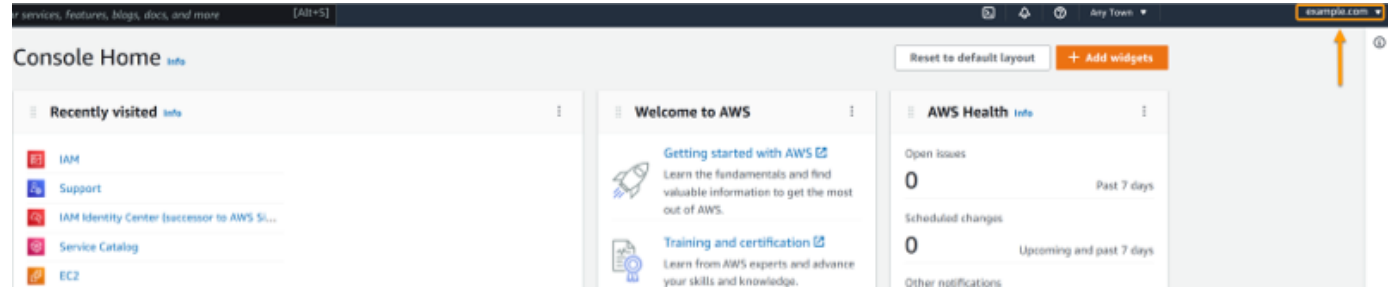

2. Na barra de navegação no canto superior direito, escolha seu nome.

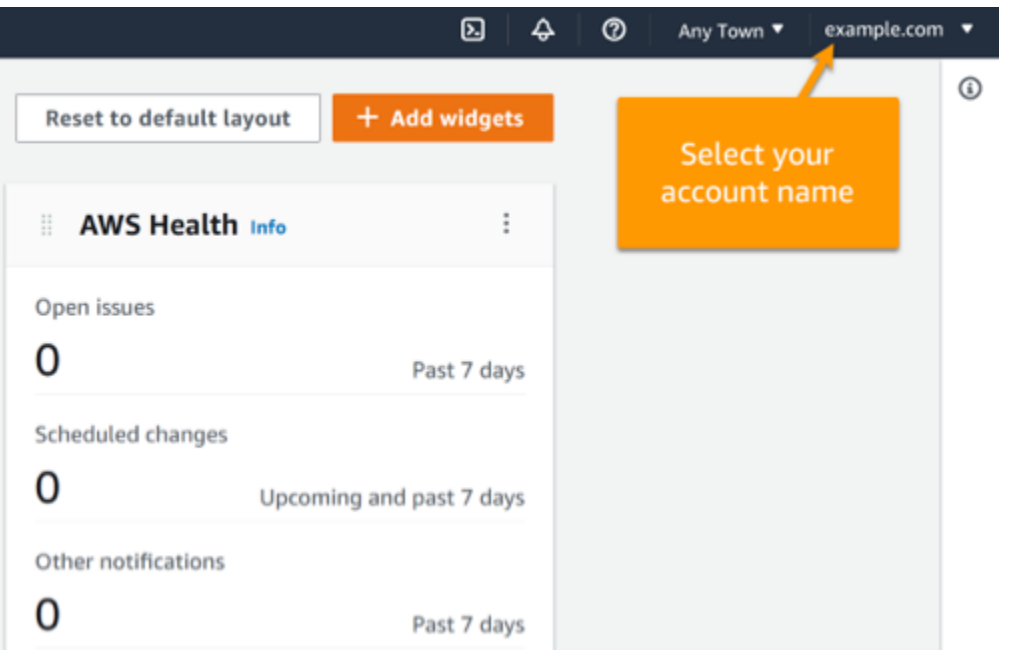

3. Selecione Sair conforme mostrado na imagem a seguir.

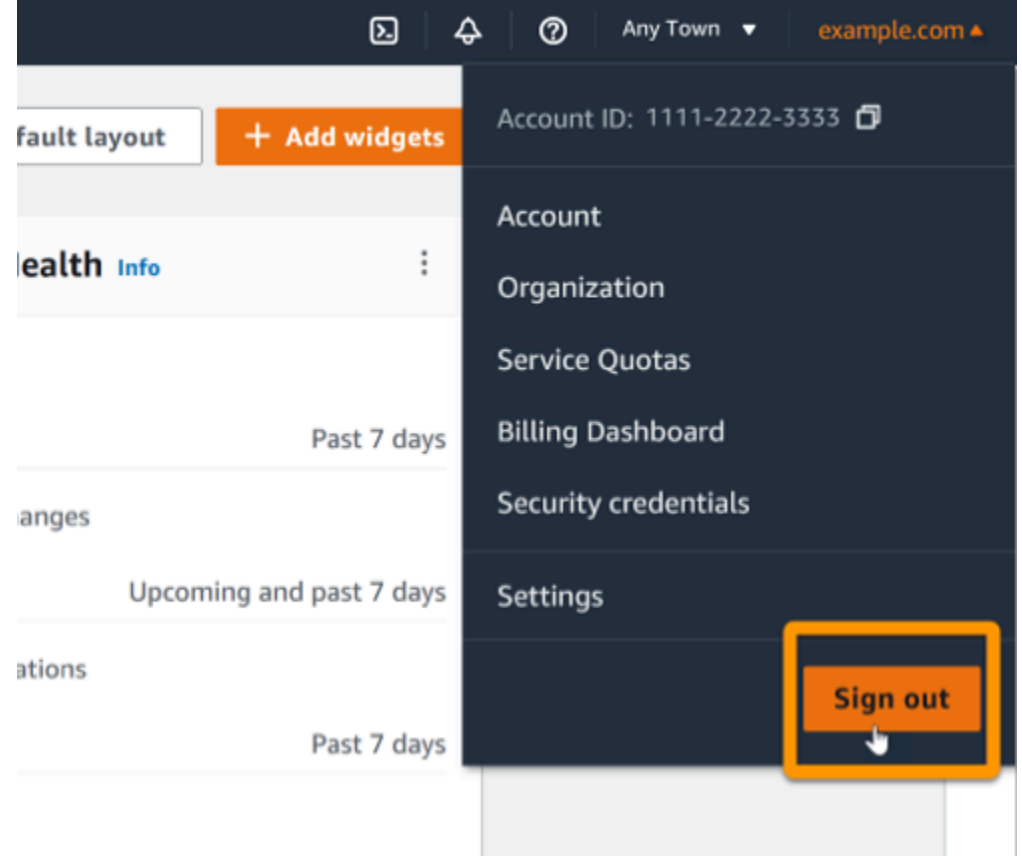

4. Você retornará à página da web do AWS Management Console.

## <span id="page-43-0"></span>Saia do portal de acesso AWS

Para sair do portal de acesso AWS

1. Escolha Sair no canto superior direito do portal de acesso.

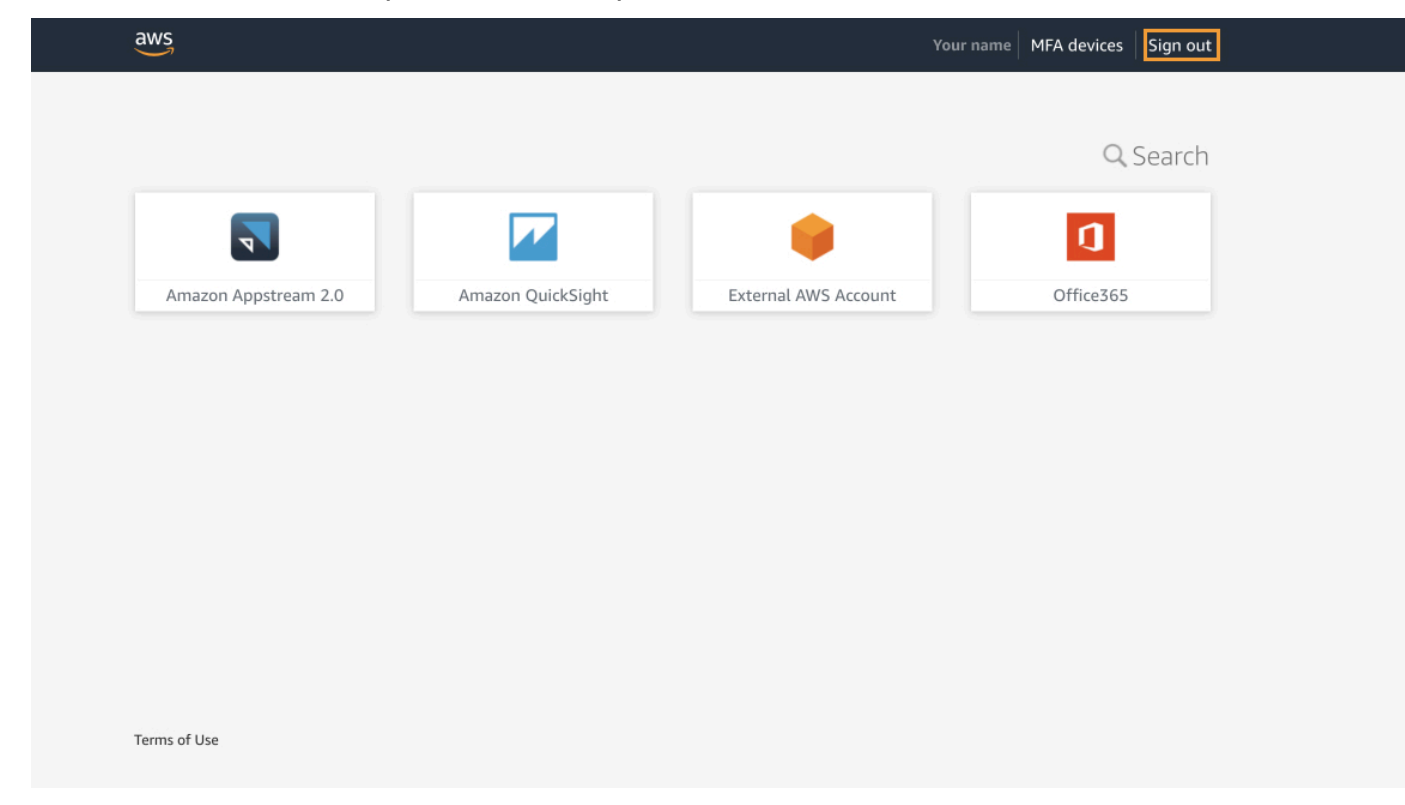

2. Se você sair com sucesso, agora verá a página de login do portal de acesso AWS.

## <span id="page-43-1"></span>Saia do AWS Builder ID

Para sair de um serviço AWS que você acessou usando seu AWS Builder ID, você deve sair do serviço. Se você quiser sair do seu perfil do AWS Builder ID, consulte o procedimento a seguir.

Para sair do seu perfil do AWS Builder ID

- 1. Depois de fazer login no seu perfil do AWS Builder ID em [https://profile.aws.amazon.com/,](https://profile.aws.amazon.com/) você chega em Meus detalhes.
- 2. No canto superior direito da página de perfil do AWS Builder ID, selecione Sair.

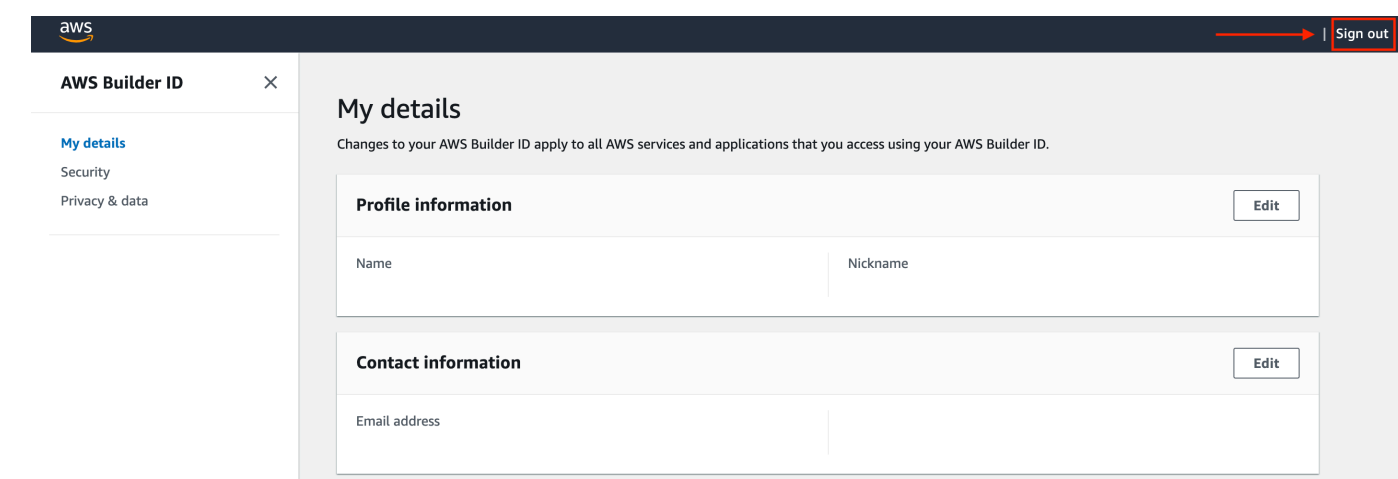

3. Você está desconectado quando não visualizar mais seu perfil do AWS Builder ID.

# <span id="page-45-0"></span>Solução de problemas Conta da AWS de login

Use as informações aqui para ajudá-lo a solucionar problemas de login e outros problemas. Conta da AWS Para obter step-by-step instruções sobre como fazer login em um Conta da AWS, consulte[Como fazer login em AWS.](#page-16-0)

Se nenhum dos tópicos de solução de problemas ajudar você a resolver seu problema de login, você pode criar um caso AWS Support preenchendo este formulário: [Sou um AWS cliente e estou](https://support.aws.amazon.com/#/contacts/aws-account-support/)  [procurando suporte para cobrança ou](https://support.aws.amazon.com/#/contacts/aws-account-support/) conta. Como prática recomendada de segurança, não é AWS Support possível discutir os detalhes de ninguém Conta da AWS além da conta na qual você está conectado. O AWS Support também não pode alterar as credenciais associadas a uma conta por nenhum motivo.

#### **a** Note

AWS Support não publica um número de telefone direto para entrar em contato com um representante de suporte.

Para obter mais ajuda sobre como solucionar seus problemas de login, consulte [O que eu faço se](https://aws.amazon.com/premiumsupport/knowledge-center/sign-in-account/)  [tiver problemas para entrar ou acessar meu?](https://aws.amazon.com/premiumsupport/knowledge-center/sign-in-account/) Conta da AWSSe você estiver tendo problemas para fazer login na Amazon.com, consulte [Atendimento ao cliente da Amazon](https://www.amazon.com/gp/help/customer/contact-us/) em vez desta página.

#### Tópicos

- [Minhas AWS Management Console credenciais não estão funcionando](#page-46-0)
- [Não tenho acesso ao e-mail da minha Conta da AWS](#page-47-0)
- [Meu dispositivo de MFA foi perdido ou parou de funcionar](#page-47-1)
- [Não consigo acessar a página de login no AWS Management Console](#page-48-0)
- [Como posso encontrar meu ID ou alias da Conta da AWS](#page-48-1)
- [Preciso do código de verificação da minha conta](#page-51-0)
- [Esqueci a senha de usuário raiz da minha Conta da AWS](#page-51-1)
- [Esqueci a senha de usuário do IAM da minha Conta da AWS](#page-54-0)
- [Esqueci minha senha de identidade federada para o meu Conta da AWS](#page-56-0)
- [Não consigo entrar na minha conta existente Conta da AWS e não consigo criar uma nova Conta](#page-56-1)  [da AWS com o mesmo endereço de e-mail](#page-56-1)
- [Preciso reativar minha Conta da AWSsuspensa](#page-56-2)
- [Preciso entrar em contato AWS Support para problemas de login](#page-57-0)
- [Preciso entrar em contato AWS Billing para problemas de cobrança](#page-57-1)
- [Tenho uma pergunta sobre um pedido de varejo](#page-57-2)
- [Preciso de ajuda para gerenciar meu Conta da AWS](#page-57-3)
- [Minhas credenciais do portal de AWS acesso não estão funcionando](#page-57-4)
- [Esqueci minha senha do IAM Identity Center para o meu Conta da AWS](#page-58-0)
- [Eu recebo um erro que diz "Não é você, somos nós" quando tento entrar no console do IAM](#page-61-0)  [Identity Center](#page-61-0)

# <span id="page-46-0"></span>Minhas AWS Management Console credenciais não estão funcionando

Caso você se lembre do seu nome de usuário e senha, mas suas credenciais não funcionam, você pode estar na página errada. Tente fazer login em outra página:

- Página de login do usuário root Se você criou ou possui uma Conta da AWS e está executando uma tarefa que requer credenciais de usuário root, insira o endereço de e-mail da sua conta no. [AWS Management Console](https://console.aws.amazon.com/) Para aprender como acessar o usuário raiz, consulte [Como fazer login](#page-17-1)  [como usuário raiz.](#page-17-1) Se você esqueceu a senha de usuário raiz, pode redefini-la. Consulte [Esqueci a](#page-51-1) [senha de usuário raiz da minha Conta da AWS](#page-51-1) para obter mais informações. Se você esqueceu o endereço de e-mail do usuário raiz, procure em sua caixa de entrada um e-mail da AWS.
- Página de login do usuário do IAM se você ou outra pessoa criou um usuário do IAM em um Conta da AWS, você deve saber esse Conta da AWS ID ou alias para fazer login. Insira o ID ou o alias da conta, o nome de usuário e a senha no[AWS Management Console.](https://console.aws.amazon.com/) Para saber como acessar a página de login do usuário do IAM, consulte [Como fazer login como usuário do IAM](#page-20-1). Se você esqueceu a senha de usuário do IAM, consulte [Esqueci a senha de usuário do IAM da](#page-54-0)  [minha Conta da AWS](#page-54-0) para obter informações sobre como redefinir a senha de usuário do IAM. Se você esqueceu o número da conta, veja se encontra no e-mail, nos favoritos do navegador ou no histórico do navegador uma URL que inclua signin.aws.amazon.com/. O ID ou alias da conta virá depois do texto "account=" na URL. Se você não conseguir encontrar o ID da conta ou o alias, entre em contato com o administrador. AWS Support não posso ajudá-lo a recuperar essas informações. Você não consegue ver o ID ou o alias da conta até fazer login.

### <span id="page-47-0"></span>Não tenho acesso ao e-mail da minha Conta da AWS

Ao criar um Conta da AWS, você fornece um endereço de e-mail e uma senha. Essas são as credenciais para o Usuário raiz da conta da AWS. Se você não tiver certeza do endereço de e-mail associado ao seu Conta da AWS, procure correspondência salva terminada em @signin .aws ou @verify .signin.aws para qualquer endereço de e-mail da sua organização que possa ter sido usado para abrir o. Conta da AWSPergunte a outros membros da sua equipe, organização ou família. Se alguém que você conhece criou a conta, essa pessoa pode ajudar você a obter acesso.

Se você souber o endereço de e-mail, mas não tiver mais acesso a ele, primeiro tente recuperar o acesso ao e-mail usando uma das seguintes opções:

- Se você for o proprietário do domínio do endereço de e-mail, poderá restaurar um endereço de email excluído. Também é possível configurar um catch-all para sua conta de e-mail, que "capture todas" as mensagens enviadas para endereços de e-mail que não existam mais no servidor e as redirecione para outro endereço de e-mail.
- Se o endereço de e-mail da conta é parte do seu sistema de e-mail corporativo, recomendamos que você entre em contato com os administradores do sistema de TI. Eles podem ajudar você a obter acesso novamente ao e-mail.

Se ainda não conseguir fazer login no seu Conta da AWS, você pode encontrar opções alternativas de suporte entrando em contato com [AWS Support.](https://support.aws.amazon.com/#/contacts/aws-account-support/)

## <span id="page-47-1"></span>Meu dispositivo de MFA foi perdido ou parou de funcionar

Se o dispositivo de MFA do usuário Conta da AWS root for perdido, danificado ou não estiver funcionando, você poderá recuperar o acesso à sua conta. Os usuários do IAM devem entrar em contato com um administrador para desativar o dispositivo. Esses usuários não podem recuperar seu dispositivo de MFA sem a ajuda do administrador. Seu administrador geralmente é uma equipe de Tecnologia da Informação (TI) que tem um nível mais alto de permissões do Conta da AWS que outros membros da sua organização. Essa pessoa criou sua conta e fornece aos usuários suas credenciais de acesso para fazer login.

Para obter step-by-step instruções sobre como recuperar um dispositivo de MFA, consulte [E se um](https://docs.aws.amazon.com/IAM/latest/UserGuide/id_credentials_mfa_lost-or-broken.html) [dispositivo de MFA for perdido ou parar](https://docs.aws.amazon.com/IAM/latest/UserGuide/id_credentials_mfa_lost-or-broken.html) de funcionar?

Para obter step-by-step instruções sobre como atualizar o número de telefone de um dispositivo de MFA, consulte [Como faço para atualizar meu número de telefone para redefinir meu dispositivo de](https://aws.amazon.com/premiumsupport/knowledge-center/reset-mfa-device/)  [MFA perdido?](https://aws.amazon.com/premiumsupport/knowledge-center/reset-mfa-device/)

Para obter step-by-step instruções sobre como ativar dispositivos de MFA, consulte Habilitando dispositivos de [MFA](https://docs.aws.amazon.com/IAM/latest/UserGuide/id_credentials_mfa_enable.html) para usuários em. AWS

Se você não conseguir recuperar seu dispositivo de MFA, entre em contato com [AWS Support.](https://support.aws.amazon.com/#/contacts/aws-mfa-support)

**a** Note

Os usuários do IAM devem entrar em contato com o administrador para obter ajuda com dispositivos de MFA. O AWS Support não pode ajudar usuários do IAM com problemas de dispositivos de MFA.

# <span id="page-48-0"></span>Não consigo acessar a página de login no AWS Management **Console**

Se você não conseguir visualizar sua página de login, o domínio pode estar bloqueado por um firewall. Entre em contato com o administrador da rede para adicionar os seguintes domínios ou endpoints de URL às suas listas de permissões da solução de filtragem de conteúdo da Web, dependendo do tipo de usuário que você é e de como você faz login.

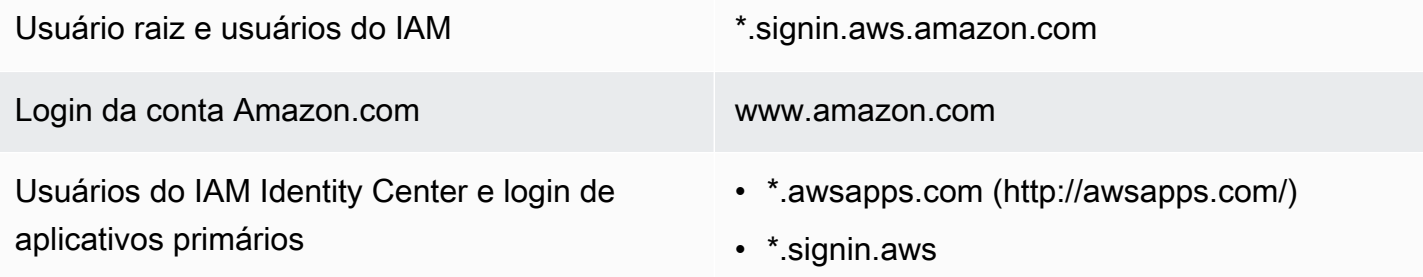

## <span id="page-48-1"></span>Como posso encontrar meu ID ou alias da Conta da AWS

Se você for um usuário do IAM e não estiver conectado, deverá solicitar o ID ou o alias da Conta da AWS ao seu administrador. Seu administrador geralmente é uma equipe de Tecnologia da Informação (TI) que tem um nível mais alto de permissões do Conta da AWS que outros membros da sua organização. Essa pessoa criou sua conta e fornece aos usuários suas credenciais de acesso para fazer login.

Se você for um usuário do IAM com acesso ao AWS Management Console, o ID da sua conta pode ser encontrado no URL de login. Verifique os e-mails do administrador para obter a URL de login. O ID da conta são os primeiros doze dígitos na URL de login. Por exemplo, no URL a seguirhttps://*111122223333*.signin.aws.amazon.com/console, seu Conta da AWS ID é 111122223333.

Depois de fazer login no AWS Management Console, você pode encontrar as informações da sua conta localizadas na barra de navegação ao lado da sua região. Por exemplo, na captura de tela a seguir, a usuária do IAM Jane Doe tem um Conta da AWS de 1111-2222-3333.

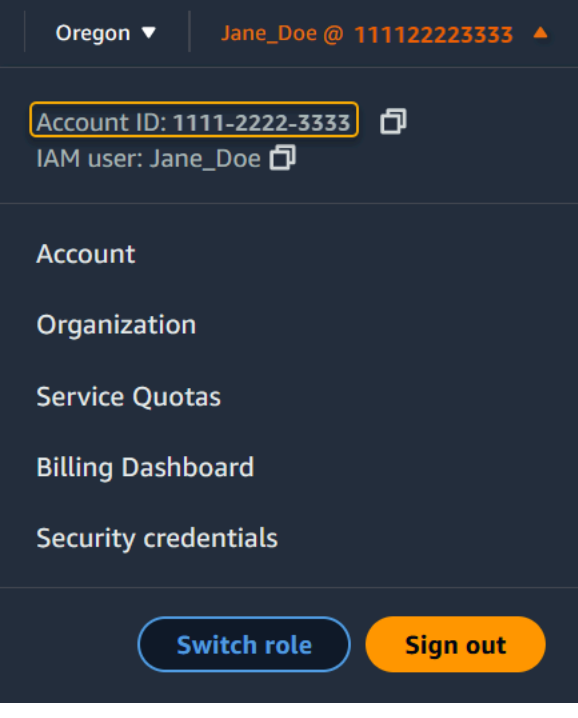

Consulte a tabela a seguir para obter mais informações sobre como você pode encontrar seu, Conta da AWS dependendo do seu tipo de usuário.

Tipos e Conta da AWS IDs de usuário

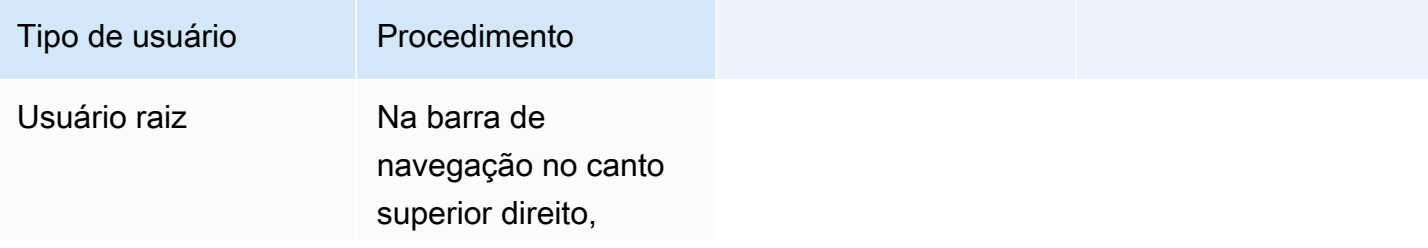

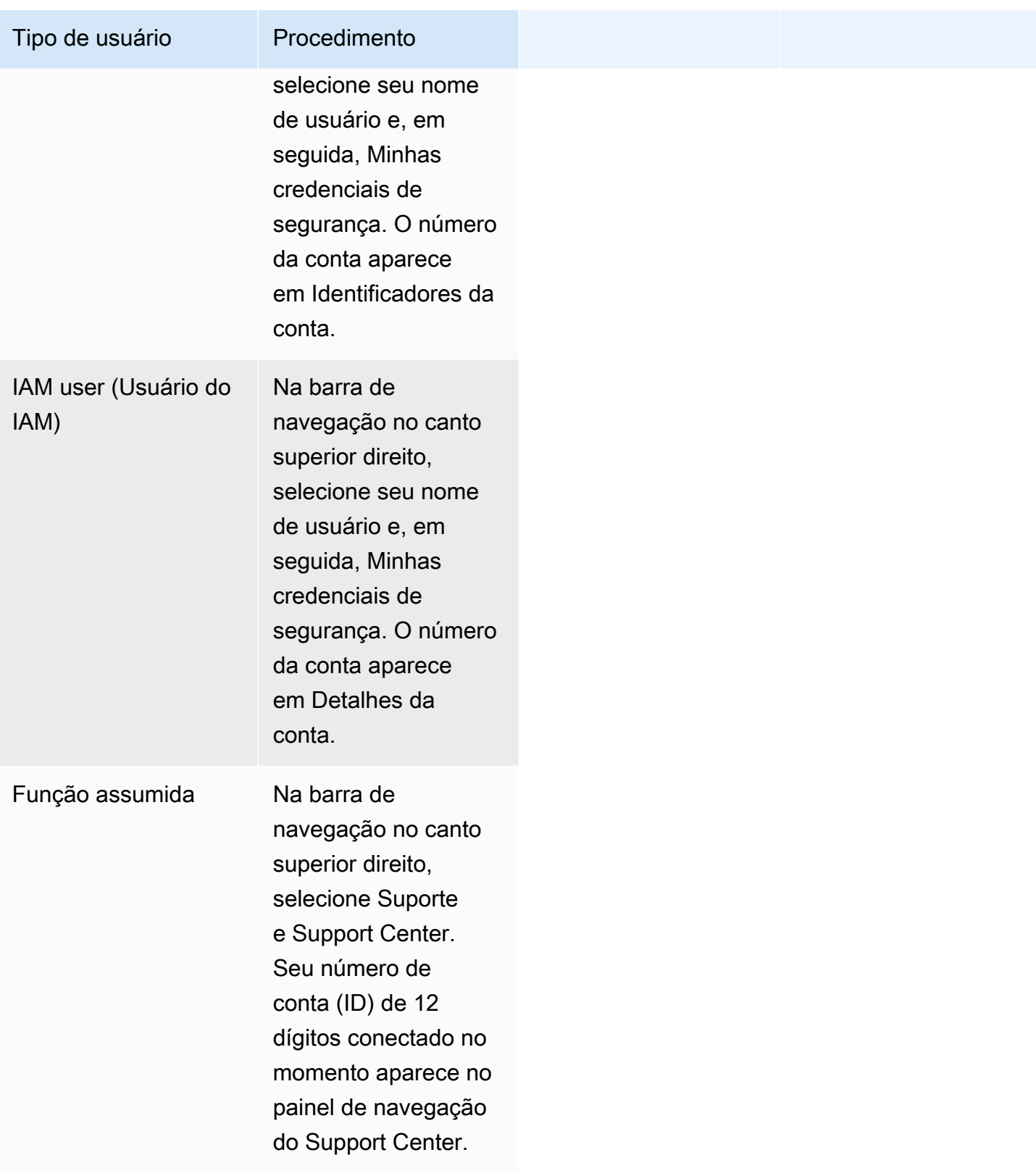

Para obter mais informações sobre seu Conta da AWS ID e alias e como encontrá-los, consulte [Seu](https://docs.aws.amazon.com/IAM/latest/UserGuide/console_account-alias.html) [Conta da AWS ID e seu alias](https://docs.aws.amazon.com/IAM/latest/UserGuide/console_account-alias.html).

## <span id="page-51-0"></span>Preciso do código de verificação da minha conta

Se você forneceu o endereço de e-mail e a senha da sua conta, AWS às vezes é necessário fornecer um código de verificação único. Para recuperar o código de verificação, verifique se há uma mensagem da Amazon Web Services no e-mail associado ao seu Conta da AWS . O endereço de e-mail termina em @signin.aws ou @verify.signin.aws. Siga as orientações na mensagem. Se você não vir a mensagem em sua conta, verifique as pastas de spam e lixo eletrônico. Se você não tem mais acesso ao e-mail, consulte [Não tenho acesso ao e-mail da minha Conta da AWS.](#page-47-0)

## <span id="page-51-1"></span>Esqueci a senha de usuário raiz da minha Conta da AWS

Se você é um usuário root e perdeu ou esqueceu a senha do seu Conta da AWS, você pode redefinir sua senha selecionando o link "Esqueci minha senha" no AWS Management Console. Você deve saber o endereço de e-mail da sua AWS conta e ter acesso à conta de e-mail. Você receberá um link por e-mail durante o processo de recuperação da senha para redefini-la. O link será enviado para o endereço de e-mail que você usou para criar seu Conta da AWS.

Para redefinir a senha de uma conta que você criou usando AWS Organizations, consulte [Acessando](https://docs.aws.amazon.com/organizations/latest/userguide/orgs_manage_accounts_access.html#orgs_manage_accounts_access-as-root)  [uma conta de membro como usuário root](https://docs.aws.amazon.com/organizations/latest/userguide/orgs_manage_accounts_access.html#orgs_manage_accounts_access-as-root).

Como redefinir sua senha de usuário raiz

1. Use seu endereço de AWS e-mail para começar a entrar no [AWS Management Console](http://signin.aws.amazon.com/console/) como usuário root. Em seguida, clique em Próximo.

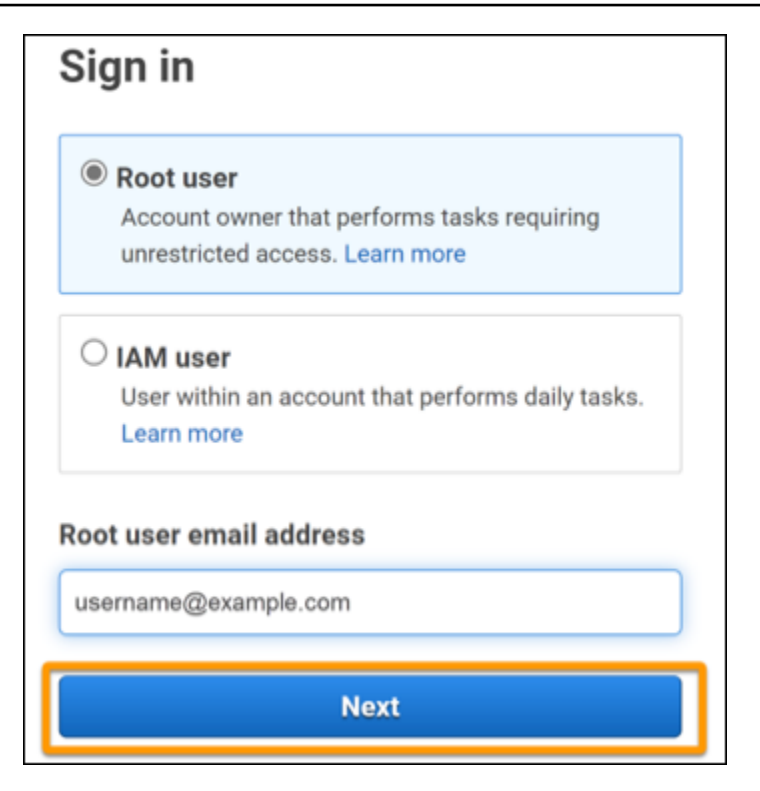

#### **a** Note

Se você estiver conectado ao [AWS Management Console](http://signin.aws.amazon.com/console/) com as credenciais de usuário do IAM, deverá sair do sistema para que possa redefinir a senha de usuário raiz. Se você vir a página de login do usuário do IAM específica da conta, escolha Sign-in using root account credentials (Fazer login usando as credenciais da conta raiz) perto da parte inferior da página. Se necessário, forneça o endereço de e-mail da conta e selecione Next (Próximo) para acessar a página Root user sign in (Login do usuário raiz).

#### 2. Escolha Esqueci a senha

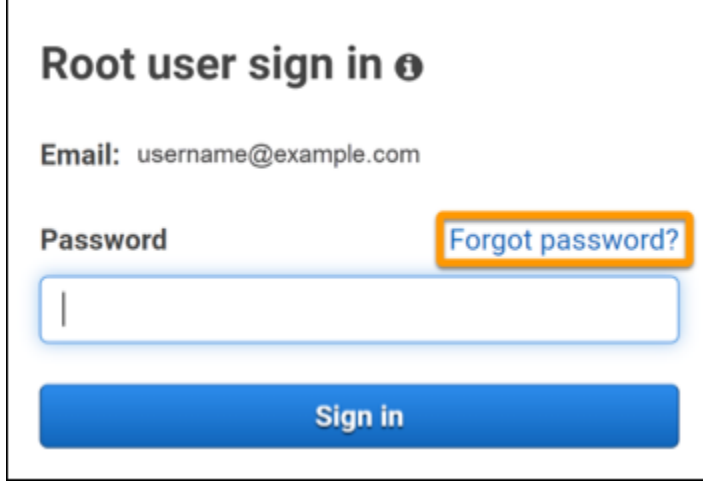

3. Conclua as etapas de recuperação de senha. Se você não conseguir concluir a verificação de segurança, tente ouvir o áudio ou atualizar a verificação de segurança para um novo conjunto de caracteres. Um exemplo de página de recuperação de senha é mostrado na imagem a seguir.

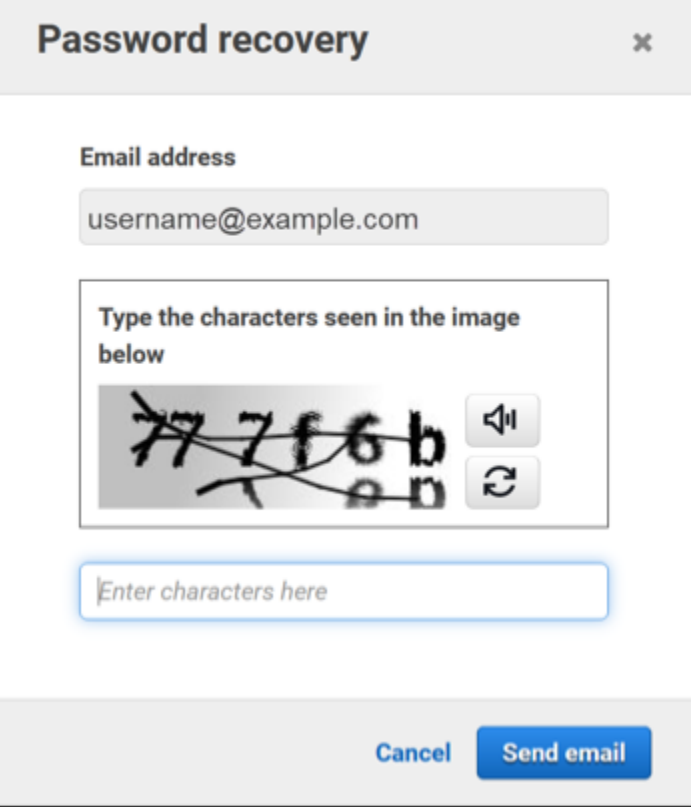

4. Depois de concluir as etapas de recuperação de senha, você receberá uma mensagem informando que mais instruções foram enviadas ao endereço de e-mail associado à sua Conta da AWS.

Um e-mail com um link para redefinir sua senha é enviado para o e-mail usado para criar a Conta da AWS.

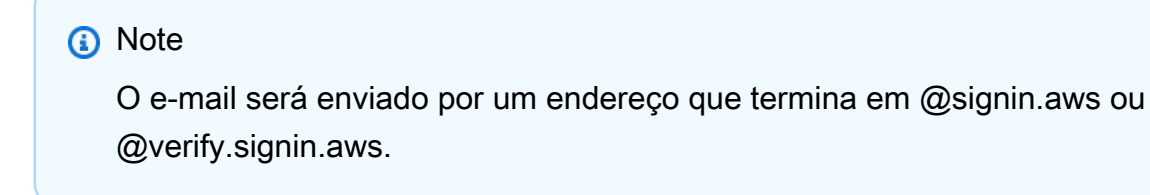

- 5. Selecione o link fornecido no AWS e-mail para redefinir sua senha de usuário AWS root.
- 6. O link direciona você para uma nova página da Web para criar uma nova senha de usuário raiz.

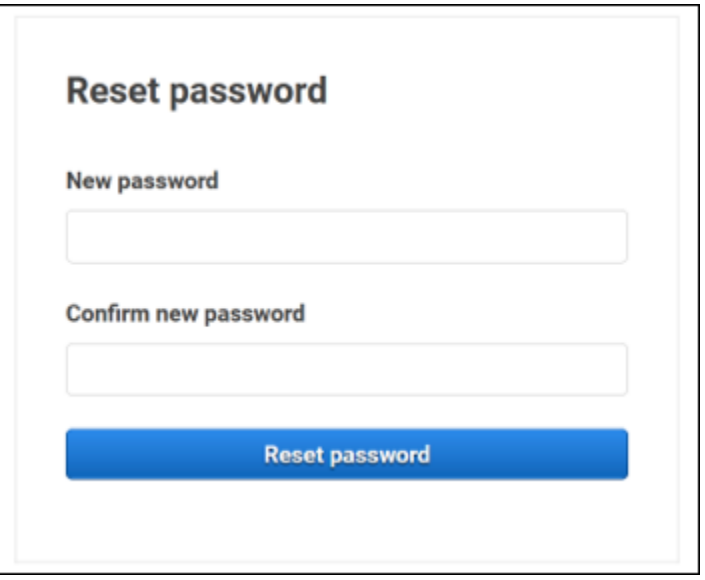

Você recebe uma confirmação de que sua redefinição de senha foi bem-sucedida. Uma redefinição de senha bem-sucedida é mostrada na imagem a seguir.

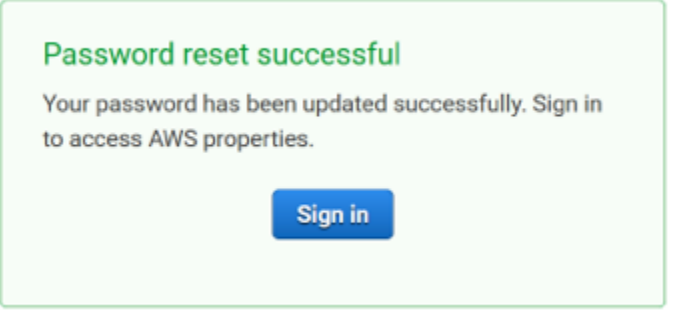

Para obter mais informações sobre como redefinir sua senha de usuário root, consulte [Como faço](https://aws.amazon.com/premiumsupport/knowledge-center/recover-aws-password/)  [para recuperar uma AWS senha perdida ou esquecida?](https://aws.amazon.com/premiumsupport/knowledge-center/recover-aws-password/)

## <span id="page-54-0"></span>Esqueci a senha de usuário do IAM da minha Conta da AWS

Para alterar sua senha de usuário do IAM, você deve ter as permissões adequadas. Para obter mais informações sobre como redefinir sua senha de usuário do IAM, consulte [Como um usuário do IAM](https://docs.aws.amazon.com/IAM/latest/UserGuide/id_credentials_passwords_user-change-own.html)  [altera sua própria senha](https://docs.aws.amazon.com/IAM/latest/UserGuide/id_credentials_passwords_user-change-own.html).

Se você não tiver permissão para redefinir sua senha, somente o administrador do IAM poderá redefinir a senha do usuário do IAM. Os usuários do IAM devem entrar em contato com o administrador do IAM para redefinir a senha. Seu administrador geralmente é uma equipe de Tecnologia da Informação (TI) que tem um nível mais alto de permissões do Conta da AWS que outros membros da sua organização. Essa pessoa criou sua conta e fornece aos usuários suas credenciais de acesso para fazer login.

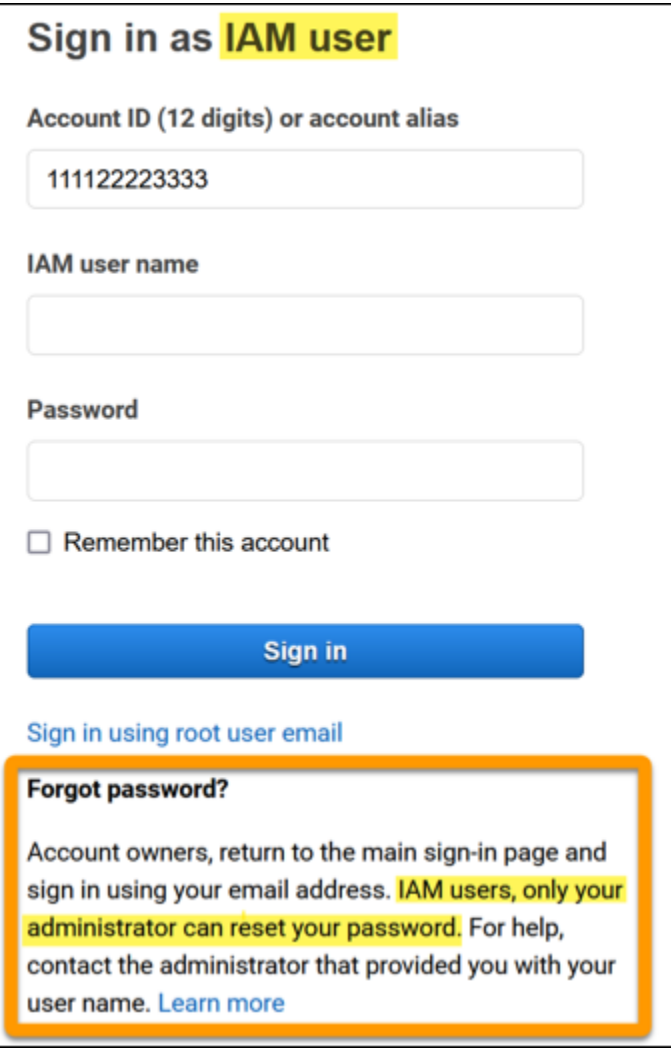

Por motivos de segurança, AWS Support não tem acesso para visualizar, fornecer ou alterar suas credenciais.

Para obter mais informações sobre como redefinir sua senha de usuário do IAM, consulte [Como faço](https://aws.amazon.com/premiumsupport/knowledge-center/recover-aws-password/)  [para recuperar uma AWS senha perdida ou esquecida?](https://aws.amazon.com/premiumsupport/knowledge-center/recover-aws-password/)

Para saber como um administrador pode gerenciar sua senha, consulte [Gerenciar senhas para](https://docs.aws.amazon.com/IAM/latest/UserGuide/id_credentials_passwords_admin-change-user.html) [usuários do IAM.](https://docs.aws.amazon.com/IAM/latest/UserGuide/id_credentials_passwords_admin-change-user.html)

# <span id="page-56-0"></span>Esqueci minha senha de identidade federada para o meu Conta da AWS

Identidades federadas fazem login para acessar Contas da AWS com identidades externas. O tipo de identidade externa em uso determina como as identidades federadas fazem login. Seu administrador cria identidades federadas. Consulte o administrador para obter mais detalhes sobre como redefinir a senha. Seu administrador geralmente é uma equipe de Tecnologia da Informação (TI) que tem um nível mais alto de permissões do Conta da AWS que outros membros da sua organização. Essa pessoa criou sua conta e fornece aos usuários suas credenciais de acesso para fazer login.

# <span id="page-56-1"></span>Não consigo entrar na minha conta existente Conta da AWS e não consigo criar uma nova Conta da AWS com o mesmo endereço de e-mail

Você pode associar um endereço de e-mail a apenas um Usuário raiz da conta da AWS. Se você fechar sua conta de usuário root e ela permanecer fechada por mais de 90 dias, você não poderá reabrir sua conta ou criar uma nova Conta da AWS usando o endereço de e-mail associado a essa conta.

Para corrigir esse problema, você pode usar o subendereçamento, ao qual você pode inserir um sinal de adição (+) após seu endereço de e-mail normal quando cadastrar uma nova conta. O símbolo de adição (+) pode ser seguido por letras maiúsculas ou minúsculas, números ou outros caracteres compatíveis com o Simple Mail Transfer Protocol (SMTP). Por exemplo, você pode usar email+1@yourcompany.com ou email+tag@yourcompany.com se seu e-mail normal for email@yourcompany.com. Isso é considerado um novo endereço, mesmo que esteja conectado à mesma caixa de entrada do seu endereço de e-mail corriqueiro. Antes de se inscrever com uma nova conta, recomendamos que você envie um e-mail de teste ao seu endereço de e-mail anexado, a fim de confirmar que seu provedor de e-mail suporta subendereçamento.

## <span id="page-56-2"></span>Preciso reativar minha Conta da AWSsuspensa

Se o seu Conta da AWS estiver suspenso e você quiser restabelecê-lo, consulte [Como posso](https://aws.amazon.com/premiumsupport/knowledge-center/reactivate-suspended-account/)  [reativar](https://aws.amazon.com/premiumsupport/knowledge-center/reactivate-suspended-account/) meu suspenso? Conta da AWS

## <span id="page-57-0"></span>Preciso entrar em contato AWS Support para problemas de login

Se você já tentou de tudo, pode obter ajuda AWS Support preenchendo a [solicitação de Billing and](https://support.aws.amazon.com/#/contacts/aws-account-support/)  [Account Support.](https://support.aws.amazon.com/#/contacts/aws-account-support/)

## <span id="page-57-1"></span>Preciso entrar em contato AWS Billing para problemas de cobrança

Se você não consegue fazer login Conta da AWS e gostaria de entrar em contato AWS Billing para resolver problemas de cobrança, você pode fazer isso por meio de uma solicitação de [Billing and](https://support.aws.amazon.com/#/contacts/aws-account-support/)  [Account Support.](https://support.aws.amazon.com/#/contacts/aws-account-support/) Para obter mais informações sobre AWS Billing and Cost Management, incluindo suas cobranças e formas de pagamento, consulte [Obter ajuda com AWS Billing](https://docs.aws.amazon.com/awsaccountbilling/latest/aboutv2/billing-get-answers.html).

## <span id="page-57-2"></span>Tenho uma pergunta sobre um pedido de varejo

Se você tiver um problema com sua conta www.amazon.com ou uma pergunta sobre um pedido de varejo, consulte as [Opções de suporte e Entre em contato conosco](https://www.amazon.com/gp/help/customer/display.html?nodeId=GSD587LKW72HKU2V).

## <span id="page-57-3"></span>Preciso de ajuda para gerenciar meu Conta da AWS

Se precisar de ajuda para alterar seu cartão de crédito Conta da AWS, denunciar atividades fraudulentas ou fechar seu Conta da AWS, consulte [Solução de problemas com Contas da AWS](https://docs.aws.amazon.com/accounts/latest/reference/troubleshooting_other.html).

# <span id="page-57-4"></span>Minhas credenciais do portal de AWS acesso não estão funcionando

Quando você não conseguir entrar no portal de AWS acesso, tente se lembrar de como você acessou anteriormente AWS.

Se não se lembrar de ter usado uma senha

Você pode ter acessado anteriormente AWS sem usar AWS credenciais. Isso é comum no login único corporativo por meio do IAM Identity Center. Acessar AWS dessa forma significa que você usa suas credenciais corporativas para acessar AWS contas ou aplicativos sem inserir suas credenciais.

• AWS portal de acesso — Se um administrador permitir que você utilize credenciais externas AWS para acessar AWS, você precisará da URL do seu portal. Veja se encontra no e-mail, nos favoritos do navegador ou no histórico do navegador uma URL que inclua awsapps.com/start ou signin.aws/platform/login.

Por exemplo, a URL personalizada pode incluir um ID ou um domínio como https://*d-1234567890*.awsapps.com/start. Se você não conseguir encontrar seu link do portal, entre em contato com seu administrador. AWS Support não posso ajudá-lo a recuperar essas informações.

Caso você se lembre do seu nome de usuário e senha, mas suas credenciais não funcionam, você pode estar na página errada. Veja a URL em seu navegador da Web, se for https:// signin.aws.amazon.com/, um usuário federado ou usuário do IAM Identity Center não poderá fazer login usando suas credenciais.

• AWS portal de acesso — Se um administrador configurou uma fonte de identidade AWS do IAM Identity Center (sucessora do AWS Single Sign-On) para AWS, você deve entrar usando seu nome de usuário e senha no portal de AWS acesso da sua organização. Para localizar a URL de seu portal, verifique seu e-mail, o armazenamento de senhas seguro, os favoritos do navegador ou o histórico do navegador quanto a uma URL que inclua awsapps.com/start ou signin.aws/ platform/login. Por exemplo, sua URL personalizada pode incluir uma ID ou um domínio, como https://*d-1234567890*.awsapps.com/start. Se você não conseguir encontrar seu link do portal, entre em contato com seu administrador. AWS Support não posso ajudá-lo a recuperar essas informações.

# <span id="page-58-0"></span>Esqueci minha senha do IAM Identity Center para o meu Conta da AWS

Se você é um usuário do IAM Identity Center e perdeu ou esqueceu a senha da sua Conta da AWS, é possível redefinir essa senha. É necessário saber o endereço de e-mail usado para a conta do IAM Identity Center e ter acesso a ela. Um link para redefinir sua senha é enviado para seu e-mail da Conta da AWS .

Como redefinir a senha do usuário do IAM Identity Center

1. Use o link da URL do portal de AWS acesso e insira seu nome de usuário. Em seguida, clique em Próximo.

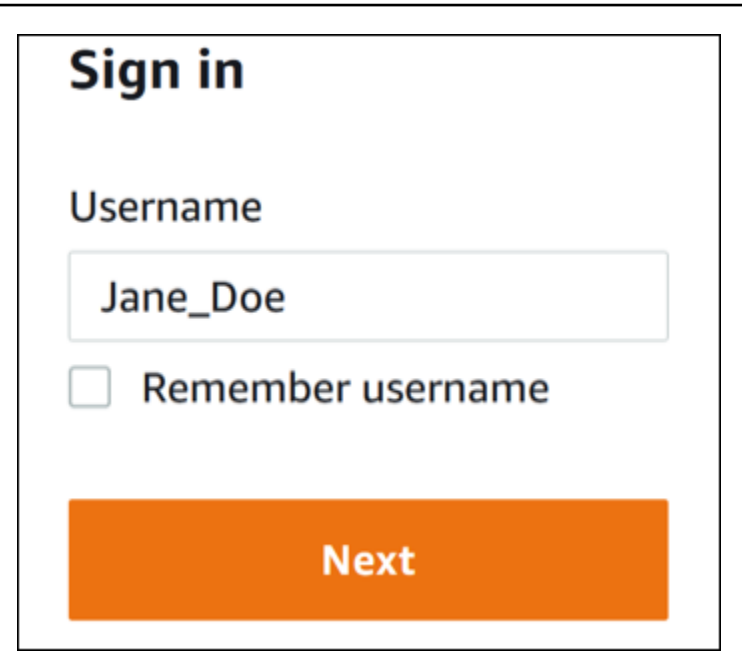

2. Selecione Esqueci a senha, como mostra a imagem a seguir.

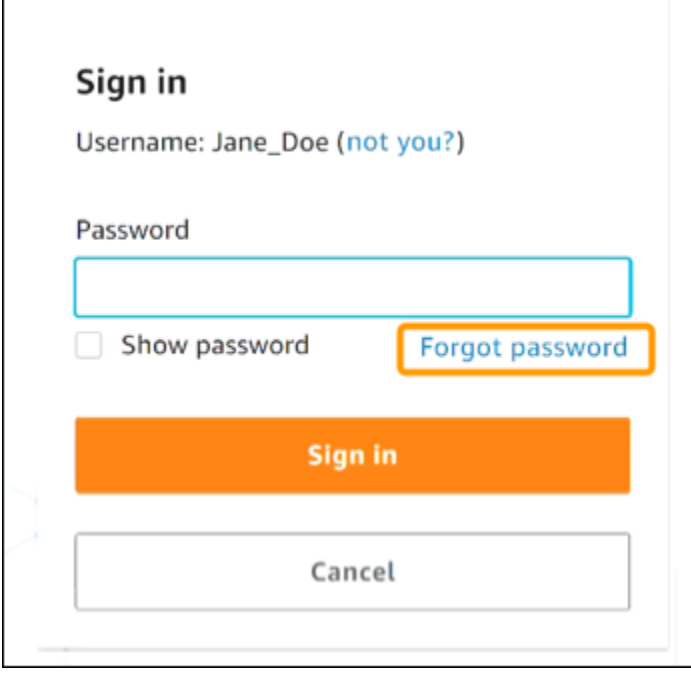

3. Conclua as etapas de recuperação de senha.

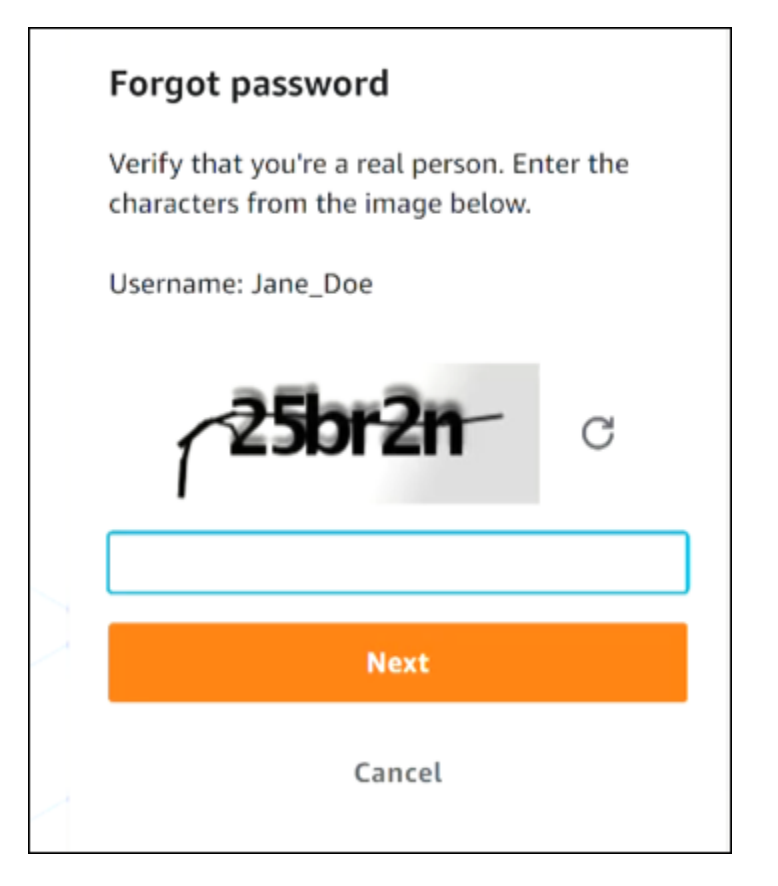

4. Depois de concluir as etapas de recuperação de senha, você receberá a seguinte mensagem confirmando que recebeu uma mensagem de e-mail que pode ser usada para redefinir sua senha.

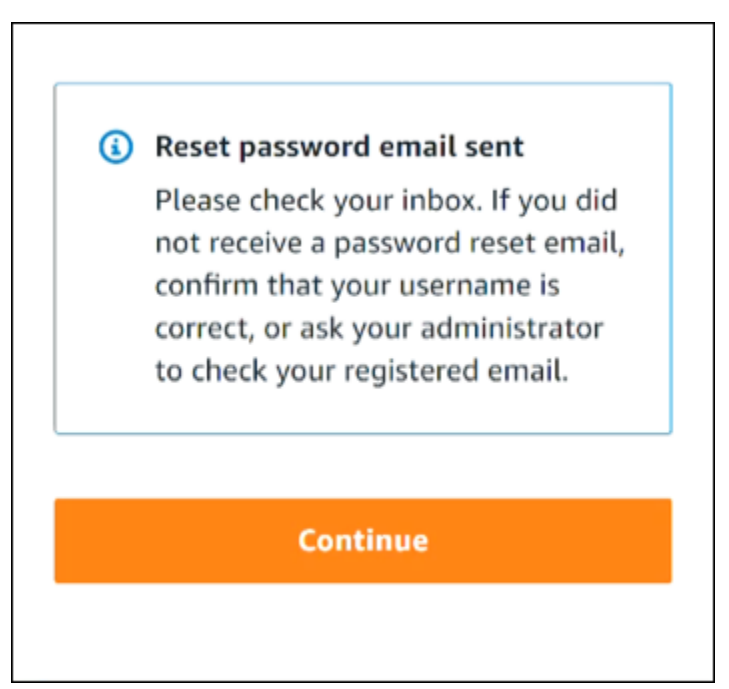

Um e-mail com um link para redefinir sua senha é enviado ao e-mail associado à conta de usuário do IAM Identity Center. Selecione o link fornecido no AWS e-mail para redefinir sua senha. O link vai direcioná-lo a uma nova página da Web para criar uma nova senha. Depois de criar uma nova senha, você recebe a confirmação de que a redefinição de senha foi bemsucedida.

Se você não recebeu um e-mail para redefinir sua senha, peça ao administrador que confirme qual e-mail está registrado em seu usuário no IAM Identity Center.

# <span id="page-61-0"></span>Eu recebo um erro que diz "Não é você, somos nós" quando tento entrar no console do IAM Identity Center

Esse erro indica que há um problema de configuração com sua instância do IAM Identity Center ou com o provedor de identidade externo (IdP) que ela está usando como fonte de identidade. Recomendamos que você verifique o seguinte:

- Verifique as configurações de data e hora no dispositivo que você está usando para fazer login. Recomendamos que você permita que a data e a hora sejam definidas automaticamente. Se isso não estiver disponível, recomendamos sincronizar sua data e hora com um servidor conhecido do [Network Time Protocol \(NTP\).](https://en.wikipedia.org/wiki/Network_Time_Protocol)
- Verifique se o certificado IdP carregado no IAM Identity Center é o mesmo fornecido pelo seu provedor de identidade. Você pode verificar o certificado no [console do IAM Identity Center](https://console.aws.amazon.com/singlesignon/) navegando até Configurações. Na guia Fonte de identidade, em Ação, escolha Gerenciar autenticação. Talvez seja necessário importar um novo certificado.
- No arquivo de metadados SAML do seu IdP, verifique se o formato NameID é. urn:oasis:names:tc:SAML:1.1:nameid-format:emailAddress
- Se você estiver usando o AD Connector, verifique se as credenciais da conta de serviço estão corretas e não expiraram. Para obter mais informações, consulte [Atualizar as credenciais da conta](https://docs.aws.amazon.com/directoryservice/latest/admin-guide/ad_connector_update_creds.html)  [de serviço do AD Connector em AWS Directory Service.](https://docs.aws.amazon.com/directoryservice/latest/admin-guide/ad_connector_update_creds.html)

# <span id="page-62-0"></span>Solução de problemas de AWS Builder ID

Use as informações aqui para ajudá-lo a solucionar problemas que você possa ter com seu ID do builder AWS.

#### Tópicos

- [Meu e-mail já está em uso](#page-62-1)
- [Não consigo concluir a verificação de e-mail](#page-62-2)
- [Eu recebo um erro que diz "Não é você, somos nós" quando tento entrar com meu ID do builder](#page-63-0)  [AWS](#page-63-0)
- [Esqueci minha senha](#page-63-1)
- [Não consigo definir uma nova senha](#page-64-0)
- [Minha senha não está funcionando](#page-64-1)
- [Minha senha não está funcionando e não consigo mais acessar os e-mails enviados para o meu](#page-64-2) [endereço de e-mail AWS Builder ID](#page-64-2)
- [Não consigo habilitar a MFA](#page-65-0)
- [Não consigo adicionar um aplicativo autenticador como um dispositivo de MFA](#page-65-1)
- [Não consigo remover um dispositivo de MFA](#page-65-2)
- [Recebo a mensagem "Ocorreu um erro inesperado" quando tento me registrar ou entrar com um](#page-65-3)  [aplicativo autenticador](#page-65-3)
- [Sair não me desconecta completamente](#page-66-0)
- [Ainda estou buscando resolver meu problema](#page-66-1)

## <span id="page-62-1"></span>Meu e-mail já está em uso

Se o e-mail que você inseriu já estiver em uso e você o reconhecer como seu, talvez você já tenha se inscrito para obter um AWS Builder ID. Tente fazer login usando esse endereço de e-mail. Caso não se lembre da sua senha, consulte [Esqueci minha senha.](#page-63-1)

## <span id="page-62-2"></span>Não consigo concluir a verificação de e-mail

Se você se inscreveu no AWS Builder ID, mas não recebeu seu e-mail de verificação, conclua as seguintes tarefas de solução de problemas.

1. Verifique sua pasta de spam, lixo eletrônico e itens excluídos.

#### **a** Note

Esse e-mail de verificação vem do endereço [no-reply@signin.aws](mailto:no-reply@signin.aws) ou [no](mailto:no-reply@login.awsapps.com)[reply@login.awsapps.com](mailto:no-reply@login.awsapps.com). Recomendamos que você configure seu sistema de e-mail para que ele aceite e-mails desses remetentes e não os trate como lixo eletrônico ou spam.

- 2. Escolha Reenviar código, atualize sua caixa de entrada e verifique novamente suas pastas de spam, lixo eletrônico e itens excluídos.
- 3. Se você ainda não vê seu e-mail de verificação, verifique se há erros de digitação no endereço de e-mail do AWS Builder ID. Se você digitou o endereço de e-mail errado, cadastre-se novamente com um endereço de e-mail que seja seu.

# <span id="page-63-0"></span>Eu recebo um erro que diz "Não é você, somos nós" quando tento entrar com meu ID do builder AWS

Verifique as configurações de data e hora no dispositivo que você está usando para fazer login. Recomendamos que você permita que a data e a hora sejam definidas automaticamente. Se isso não estiver disponível, recomendamos sincronizar sua data e hora com um servidor conhecido do [Network Time Protocol \(NTP\).](https://en.wikipedia.org/wiki/Network_Time_Protocol)

## <span id="page-63-1"></span>Esqueci minha senha

Para redefinir sua senha esquecida

- 1. Na página Entrar com o AWS Builder ID, insira o e-mail que você usou para criar seu AWS Builder ID em Endereço de e-mail. Escolha Próximo.
- 2. Escolha Esqueceu a senha? Enviamos um link para o endereço de e-mail associado à sua ID do AWS Construtor, onde você pode redefinir sua senha.
- 3. Siga as instruções do e-mail.

### <span id="page-64-0"></span>Não consigo definir uma nova senha

Para sua segurança, você deve seguir estes requisitos sempre que definir ou alterar sua senha:

- A senha diferencia maiúsculas de minúsculas.
- As senhas devem ter entre 8 e 64 caracteres.
- As senhas devem conter pelo menos um caractere de cada uma das quatro categorias a seguir:
	- Letras minúsculas (a-z)
	- Letras maiúsculas (A-Z)
	- Números (0-9)
	- Caracteres não alfanuméricos  $(\sim]$  @#\$%^\* -+=`|\ () {} [[:; "'<>,.? /)
- Não é possível reutilizar as três últimas senhas.
- Senhas são conhecidas publicamente por meio de um conjunto de dados vazado de terceiros não podem ser usadas.

## <span id="page-64-1"></span>Minha senha não está funcionando

Caso você se lembre da sua senha, mas ela não estiver funcionando ao fazer login com o AWS Builder ID, certifique-se de que:

- O Caps Lock está desativado.
- Você não está usando uma senha antiga.
- Você está usando sua senha do AWS Builder ID e não uma como Conta da AWS.

Se você verificar se a senha foi digitada corretamente, mas ela ainda não funcionar, siga as instruções [Esqueci minha senha](#page-63-1) para redefini-la. up-to-date

# <span id="page-64-2"></span>Minha senha não está funcionando e não consigo mais acessar os e-mails enviados para o meu endereço de e-mail AWS Builder ID

Se você ainda conseguir acessar sua ID do AWS Construtor, use a página Perfil para atualizar o email do ID do AWS Construtor para o novo endereço de e-mail. Depois de concluir a verificação de email, você poderá entrar AWS e receber comunicações em seu novo endereço de e-mail.

Se você usou um endereço de e-mail do trabalho ou da faculdade, saiu da empresa ou da escola, e não consegue receber nenhum e-mail enviado para esse endereço, entre em contato com o administrador desse sistema de e-mail. Talvez eles consigam encaminhar seu e-mail para um novo endereço, conceder acesso temporário ou compartilhar o conteúdo da sua caixa de entrada.

## <span id="page-65-0"></span>Não consigo habilitar a MFA

Para habilitar a MFA, adicione um ou mais dispositivos de MFA ao seu perfil seguindo as etapas em [Gerencie a autenticação ID do builder AWS multifatorial \(MFA\)](#page-33-0).

# <span id="page-65-1"></span>Não consigo adicionar um aplicativo autenticador como um dispositivo de MFA

Caso descubra que não é possível adicionar outro dispositivo de MFA, talvez tenha atingido o limite de dispositivos de MFA que podem ser registrados nesse aplicativo. Tente remover um dispositivo de MFA não utilizado ou usar um aplicativo autenticador diferente.

## <span id="page-65-2"></span>Não consigo remover um dispositivo de MFA

Caso pretenda desativar a MFA, prossiga com a remoção do dispositivo de MFA seguindo as etapas em [Exclua seu dispositivo de MFA](#page-37-0); No entanto, se quiser manter a MFA ativada, você deve adicionar outro dispositivo de MFA antes de tentar excluir um existente. Para obter mais informações sobre a adição de outro dispositivo MFA, consulte [Gerencie a autenticação ID do builder AWS multifatorial](#page-33-0)  [\(MFA\)](#page-33-0).

# <span id="page-65-3"></span>Recebo a mensagem "Ocorreu um erro inesperado" quando tento me registrar ou entrar com um aplicativo autenticador

Um sistema de senha de uso único (TOTP) baseado em tempo, como o usado pelo AWS Builder ID em combinação com um aplicativo autenticador baseado em código, depende da sincronização de horário entre o cliente e o servidor. Certifique-se de que o dispositivo no qual seu aplicativo autenticador está instalado esteja sincronizado corretamente com uma fonte de horário confiável ou defina manualmente a hora em seu dispositivo para corresponder a uma fonte confiável, como a [NIST](https://www.time.gov/) ou outros equivalentes locais/regionais.

## <span id="page-66-0"></span>Sair não me desconecta completamente

O sistema foi projetado para sair imediatamente, mas o desligamento completo pode levar até uma hora.

## <span id="page-66-1"></span>Ainda estou buscando resolver meu problema

Você pode preencher o [formulário de feedback do suporte](https://support.aws.amazon.com/#/contacts/aws-account-support/). Na seção Informações da solicitação, em Como podemos ajudá-lo, inclua que você está usando o AWS Builder ID. Forneça o máximo de detalhes possível para que possamos resolver seu problema da maneira mais eficiente.

## <span id="page-67-0"></span>Histórico do documento

A tabela a seguir descreve adições importantes à documentação de AWS login. Também atualizamos a documentação com frequência para abordar os comentários enviados por você.

• Última atualização importante da documentação: 27 de fevereiro de 2024

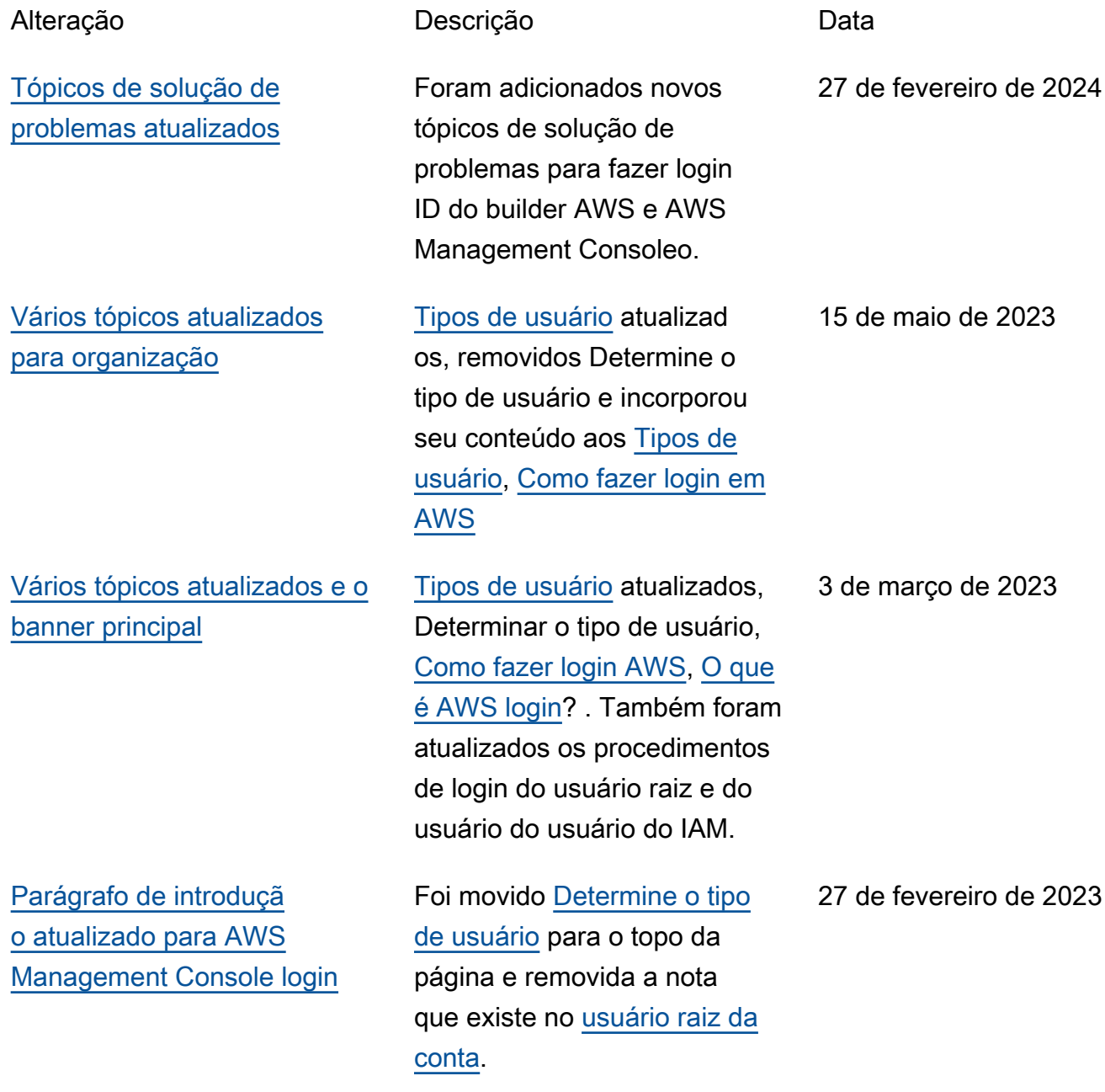

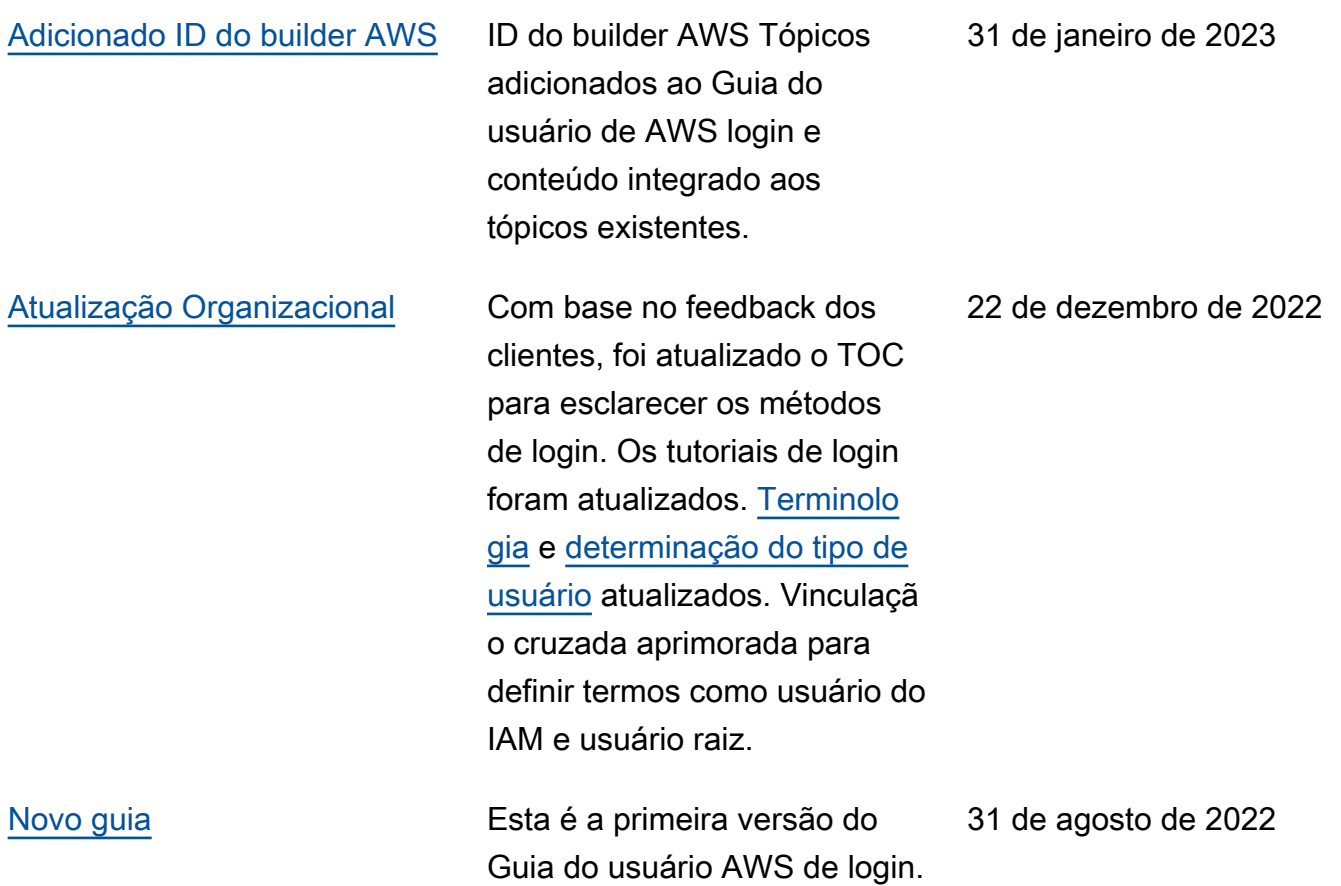

As traduções são geradas por tradução automática. Em caso de conflito entre o conteúdo da tradução e da versão original em inglês, a versão em inglês prevalecerá.